IBM SPSS Collaboration and Deployment Services Essentials for Python Version 6 Release 0

# *Entwicklerhandbuch*

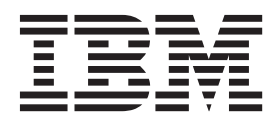

**Hinweis**

Vor Verwendung dieser Informationen und des darin beschriebenen Produkts sollten die Informationen unter ["Bemerkungen" auf Seite 57](#page-60-0) gelesen werden.

#### **Produktinformation**

Diese Ausgabe bezieht sich auf Version 6, Release 0, Modifikation 0 von IBM SPSS Collaboration and Deployment Services und alle nachfolgenden Releases und Modifikationen, bis dieser Hinweis in einer Neuausgabe geändert wird.

Diese Veröffentlichung ist eine Übersetzung des Handbuchs *IBM SPSS Collaboration and Deployment Services, Essentials for Python, Version 6 Release 0, Developer's Guide,* herausgegeben von International Business Machines Corporation, USA

© Copyright International Business Machines Corporation 2000, 2013

Informationen, die nur für bestimmte Länder Gültigkeit haben und für Deutschland, Österreich und die Schweiz nicht zutreffen, wurden in dieser Veröffentlichung im Originaltext übernommen.

Möglicherweise sind nicht alle in dieser Übersetzung aufgeführten Produkte in Deutschland angekündigt und verfügbar; vor Entscheidungen empfiehlt sich der Kontakt mit der zuständigen IBM Geschäftsstelle.

Änderung des Textes bleibt vorbehalten.

Herausgegeben von: TSC Germany Kst. 2877 Oktober 2013

## **Inhaltsverzeichnis**

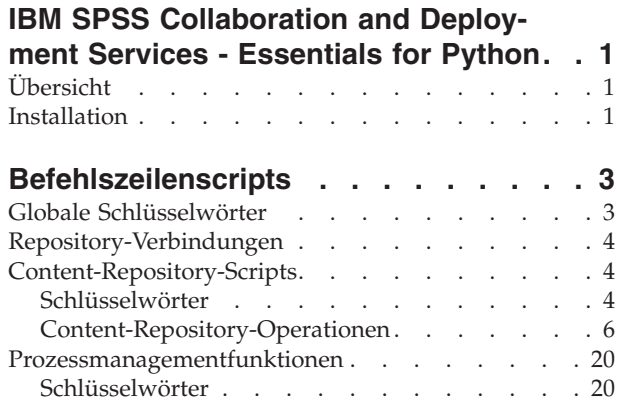

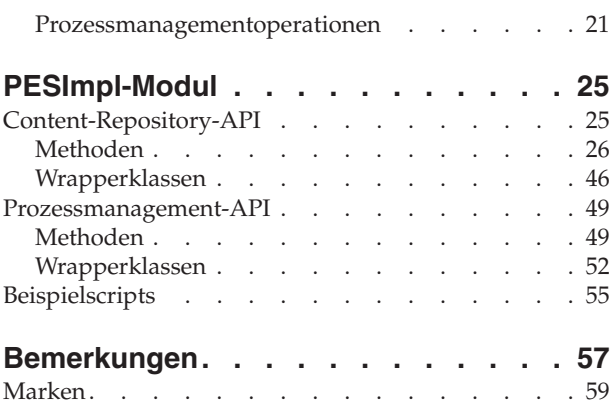

## <span id="page-4-0"></span>**IBM SPSS Collaboration and Deployment Services - Essentials for Python**

## **Übersicht**

IBM® SPSS Collaboration and Deployment Services stellt ein Scripting-Framework mit einigen APIs bereit, mit denen erfahrene Benutzer und Administratoren eigenständige Routinen oder Stapeljobs schreiben können, die eine Gruppe von Routinen zum Arbeiten mit Repository-Objekten und -Jobs miteinander kombinieren. Dadurch können Massenaufgaben stark vereinfacht werden, zu denen etwa die folgenden zählen:

- v Ändern von Sicherheitsberechtigungen für große Benutzergruppen
- v Bezeichnen oder Entfernen von Beschriftungen von einer großen Anzahl an Ordnern oder Dateien
- v Hoch- oder Herunterladen einer großen Anzahl an Ordnern oder Dateien

Das Framework umfasst die Möglichkeit, Aufgaben über die Befehlszeile auszuführen, sowie eine funktionsreiche API für die Interaktion mit IBM SPSS Collaboration and Deployment Services Repository in Ihrem eigenen Python-Knoten.

Allgemeine Informationen zu Python, einer dynamischen, objektorientierten Programmiersprache, finden Sie auf der [Python-Website.](http://www.python.org)

## **Installation**

Das Scripting-Framework kann auf Windows-, UNIX- und IBM i-Plattformen installiert werden. Die Scriptplattform ist unabhängig von der Plattform, die vom Repository verwendet und auf die von der Scriptfunktion zugegriffen wird.

Ein Repository, das z. B. auf der Windows-Plattform ausgeführt wird, kann von Scriptfunktionen aufgerufen werden, die auf der UNIX-Plattform ausgeführt werden.

Installationsanweisungen finden Sie im Installationshandbuch zu IBM SPSS Collaboration and Deployment Services.

## <span id="page-6-0"></span>**Befehlszeilenscripts**

Die Python-Datei CADSTool.py kann über die Befehlszeile verwendet werden, um in IBM SPSS Collaboration and Deployment Services Repository gespeicherte Ressourcen zu bearbeiten.

Die allgemeine Syntax, die verwendet wird, um Scriptoperationen von IBM SPSS Collaboration and Deployment Services über die Befehlszeile aufzurufen, ist: python CADSTool.py *<Operation> <Schlüsselwörter>*

Erläuterung:

- v <Operation> bezeichnet die aufzurufende Funktion
- v <Schlüsselwörter> definiert Schlüsselwörter/Wertepaare, die als Eingabeparameter für die Funktion verwendet werden

## **Globale Schlüsselwörter**

In Tabelle 1 werden die Schlüsselwörter aufgelistet, die von allen Scripterstellungsfunktionen von IBM SPSS Collaboration and Deployment Services unterstützt werden. Die zweite Spalte enthält optionale, abgekürzte Versionen der Schlüsselwörter. Bei den Schlüsselwörtern wird zwischen Groß- und Kleinschreibung unterschieden.

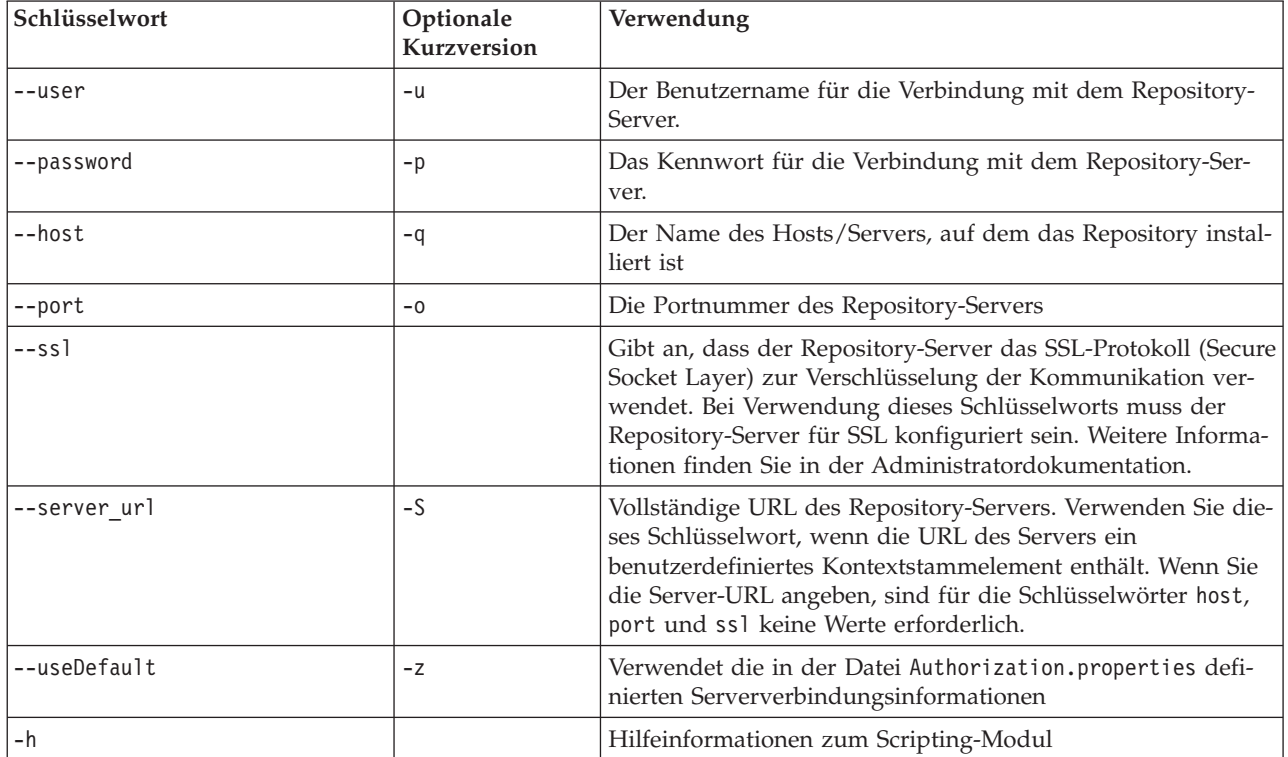

*Tabelle 1. Globale Schlüsselwörter*.

## <span id="page-7-0"></span>**Repository-Verbindungen**

Sie müssen die Benutzer-ID, das Kennwort und die Repository-Serverinformationen von IBM SPSS Collaboration and Deployment Services Repository am Ende jedes Befehls angeben.

Folgende Methoden können verwendet werden, um diese Verbindungsinformationen bereitzustellen:

v Die Verwendung von Schlüsselwörtern, wie in den folgenden Beispielen:

```
--user Benutzer --password Kennwort --host Host --port Port
--user Benutzer --password Kennwort --server_url URL
```
v Über die Datei Authorization.properties, wobei der Befehl einen Parameter --useDefault (oder die Kurzversion -z) enthält. Dabei werden die Verbindungsinformationen aus der Datei *Scriptordner*\Lib\site-packages\config\Authorization.properties abgerufen. Verwenden Sie einen einfachen Texteditor, um folgende Werte in der Datei zu ändern und an die Einstellungen Ihres Repository anzupassen:

```
# Autorisierungsinformationen
user=admin
password=kwt
host=IhrHost
port=80
```
Alternativ können Sie das Schlüsselwort server\_url in der Eigenschaftendatei verwenden.

```
# Autorisierungsinformationen
user=admin
password=kwt
server_url=http://IhrHost:80/Kontextstammverzeichnis
```
Parameter, die über die Befehlszeile übergeben werden, haben stets Vorrang. Wenn beispielsweise --user und --password über die Befehlszeile angegeben werden und zudem der Parameter --useDefault oder -z angegeben wird, werden der Benutzer und das Kennwort aus der Befehlszeile verwendet und der Host und Port werden aus der Datei Authorization.properties abgerufen. Wenn dagegen der Benutzer, das Kennwort, der Host und Port über die Befehlszeile angegeben werden und zudem der Parameter --useDefault oder -z verwendet wird, wird der Parameter --useDefault ignoriert und es werden nur die Befehlszeileninformationen verwendet.

Bei allen hier beschriebenen APIs wird in der Syntax und in den Beispielen der Parameter -z verwendet, um die Anzahl der erforderlichen Parameter auf ein Minimum zu beschränken.

## **Content-Repository-Scripts**

Content-Repository-Scripts bieten die Möglichkeit, Repository-Ressourcen wie Dateien und Ordner zu verwenden. Dieser Bereich enthält folgende Funktionen:

- v Erstellen und Löschen von Ordnern
- Hoch- und Herunterladen von Dateien
- v Exportieren und Importieren von Ordnern
- Verwalten von Beschriftungen, Sicherheit und Metadaten

In diesem Abschnitt wird die Python-Befehlszeilenverwendung von Scripts für Repository-Funktionen beschrieben. Jede Operation enthält detaillierte Syntaxinformationen, ein Beispiel und erwartete Nachrichten.

## **Schlüsselwörter**

In [Tabelle 2 auf Seite 5](#page-8-0) sind die für Repository-Funktionen unterstützten Schlüsselwörter aufgelistet. Die zweite Spalte enthält optionale, abgekürzte Versionen der Schlüsselwörter.

*Wichtig*: Bei Schlüsselwörtern wird zwischen Groß- und Kleinschreibung unterschieden.

<span id="page-8-0"></span>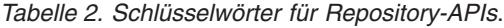

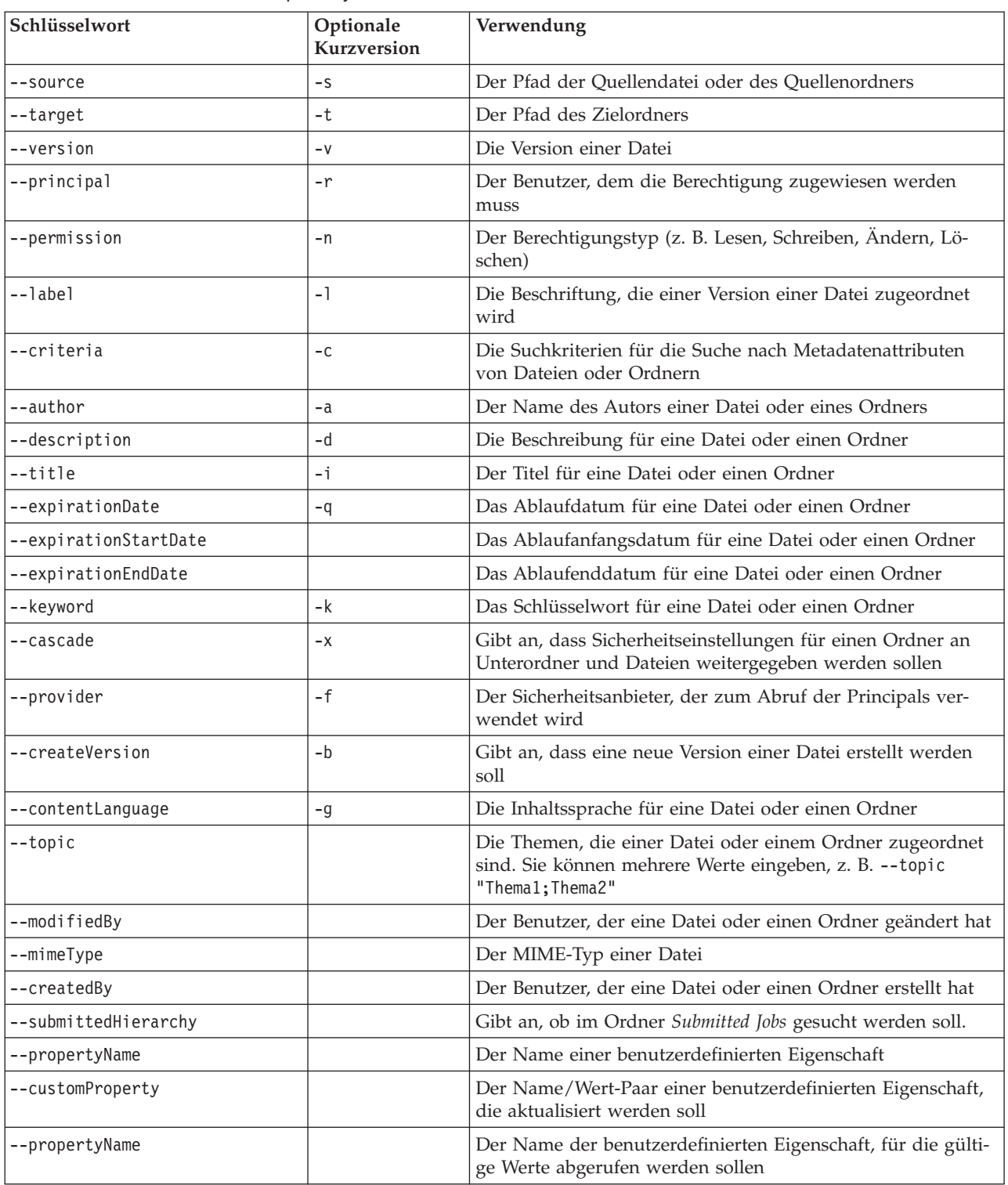

Für alle Operationen, die Beschriftungs- und Versionsinformationen akzeptieren, sollte der Benutzer entweder eine Beschriftung oder eine Version angeben, nicht jedoch beides. Falls keine Version oder Beschriftung für eine bestimmte Datei angegeben wird, wird die letzte Version verwendet.

## <span id="page-9-0"></span>**Content-Repository-Operationen**

## **advanceSearch-Operation**

Sucht auf Basis verschiedener Parameter nach Dateien und Ordnern im Repository.

**Anmerkung:** expirationStartDate und expirationEndDate funktionieren derzeit nicht, wenn sie zusammen mit anderen Suchfeldern (wie beispielsweise "title" oder "author") verwendet werden.

### **Syntax**

- python CADSTool.py advanceSearch --author *<author>*<br>--title *<title> --*description *<description>*
- 
- --createdBy *<createdBy>* --modifiedBy *<modifiedBy>* --keyword *<keyword>* --label *<label>*
- --topic *<topic>*
- --uri *<uri>* --parentURI *<parentURI>*
- --expirationStartDate *<expirationStartDate>*
- --expirationEndDate *<expirationEndDate>*
- --createdStartDate *<createdStartDate>*
- --createdEndDate *<createdEndDate>*
- --objectModifiedStartDate *<objectModifiedStartDate>*
- --objectModifiedEndDate *<objectModifiedStartDate>*
- --versionModifiedStartDate *<versionModifiedStartDate>* --versionModifiedEndDate *<versionModifiedEndDate>*
- --submittedHierarchy -z

#### Erläuterung:

- v *<Author>* ist der Name des Autors.
- v *<title>* ist der Titel der Datei/des Ordners.
- <description> ist die Beschreibung der Datei/des Ordners.
- v *<createdBy>* ist der Name des Benutzers, der die Datei/den Ordner erstellt hat.
- v *<modifiedBy>* ist der Name des Benutzers, der die Datei/den Ordner geändert hat.
- v *<keyword>* ist das der Datei/dem Ordner zugeordnete Schlüsselwort.
- *<label>* ist die Beschriftung für die Versionsmarkierung.
- v *<topic>* ist das der Datei/dem Ordner zugeordnete Thema.
- v *<uri>* ist der URI der Datei. Das URI-Format lautet scpsscr:/// ?id=xxxxxxxxxxxxxxxxxxxxxxxxxxxxxxxxxxxx. Beachten Sie, dass Ordner nicht in der URI-Suche eingeschlossen sind.
- v *<parentURI>* ist der URI des zu durchsuchenden Ordners. Das URI-Format lautet scpsscr:/// ?id=xxxxxxxxxxxxxxxxxxxxxxxxxxxxxxxxxxxx.
- v *<expirationStartDate>* ist das Ablaufanfangsdatum der Datei/des Ordners. Das Datumsformat lautet JJJJ-MM-TTThh:mm:ss.sZZB (z. B. 1997-07-16T19:20:30.45+01:00 ), wobei Folgendes gilt:
	- JJJJ = vierstellige Jahresangabe

MM = zweistellige Monatsangabe (01 ist Januar usw.)

- TT = zweistellige Angabe des Tages (01 bis 31)
- hh = zweistellige Angabe der Stunde (00 bis 23)
- mm = zweistellige Angabe der Minute (00 bis 59)
- ss = zweistellige Angabe der Sekunde (00 bis 59)

s = Stellen, die einen Dezimalbruchteil einer Sekunde angeben, wobei der gültige Bereich zwischen 0 und 999 liegt

- ZZB = Zeitzonenbezeichner Z oder +hh:mm oder −hh:mm)
- **6** IBM SPSS Collaboration and Deployment Services Essentials for Python: Entwicklerhandbuch
- v *<expirationEndDate>* ist das Ablaufenddatum der Datei/des Ordners. Das Datumsformat lautet JJJJ-MM-TTThh:mm:ss.sZZB.
- v *<createdStartDate>* ist das Erstellungsanfangsdatum der Datei/des Ordners. Das Datumsformat lautet JJJJ-MM-TTThh:mm:ss.sZZB.
- v *<createdEndDate>* ist das Erstellungsenddatum der Datei/des Ordners. Das Datumsformat lautet JJJJ-MM-TTThh:mm:ss.sZZB.
- v *<objectModifiedStartDate>* ist das Änderungsanfangsdatum der Datei/des Ordners. Das Datumsformat lautet JJJJ-MM-TTThh:mm:ss.sZZB.
- v *<objectModifiedStartDate>* ist das Änderungsenddatum der Datei/des Ordners. Das Datumsformat lautet JJJJ-MM-TTThh:mm:ss.sZZB.
- v *<versionModifiedStartDate>* ist das Änderungsanfangsdatum der Version. Das Datumsformat lautet JJJJ-MM-TTThh:mm:ss.sZZB.
- v *<versionModifiedEndDate>* ist das Änderungsenddatum der Version. Das Datumsformat lautet JJJJ-MM-TTThh:mm:ss.sZZB.
- v --submittedHierarchy gibt an, dass sich die Datei/der Ordner im Ordner "Submitted Jobs" befindet.

Alle Parameter sind optional.

#### **Beispiel**

```
python CADSTool.py advanceSearch --label "Production" --keyword "Quarterly"
--useDefault -z
python CADSTool.py advanceSearch --createdStartDate "2009-12-01 00:00:00"
 --createdEndDate "2010-12-15 21:33:40" -z
python CADSTool.py advanceSearch --uri "spsscr:///?id=a010a37ba5992bb00000127b0f952f945be" -z
```
## **Nachrichten**

Die folgenden Nachrichten können bei der Verwendung dieser API angezeigt werden:

- v Nach erfolgreichem Abschluss der API wird eine Liste mit allen Dateien und Ordnern angezeigt, die den Suchkriterien entsprechen. Dazu gehören in der Regel die Dateinamen mit ihrem vollständig qualifizierten Pfad und ihren Versionen.
- Error searching files and folders
- error: no such option:<option>

## **applySecurity-Operation**

Legt die Sicherheits-ACL (Access Control List - Zugriffskontrollliste) für eine Datei bzw. einen Ordner im Repository fest.

## **Syntax**

```
python CADSTool.py applySecurity --source "<source>" --principal "<principal>"
--permission "<permission>" --provider "<provider>" --cascade -z
```
- v *<source>* ist der vollständig qualifizierte Pfad von IBM SPSS Collaboration and Deployment Services Repository für die Datei oder den Ordner, auf den die Sicherheits-ACL angewendet werden soll. Dies ist ein erforderlicher Parameter.
- v *<principal>* ist der Benutzer (z. B. *admin*), der als Teil der ACL auf die angegebene Datei oder den angegebenen Ordner angewendet werden soll. Dies ist ein erforderlicher Parameter.
- v *<permission>* ist der Berechtigungstyp, der auf die angegebene Datei oder den angegebenen Ordner angewendet werden soll (wie Lesen, Schreiben, Ändern, Löschen oder Besitzer). Dies ist ein erforderlicher Parameter.
- v *<provider>* ist der Sicherheitsprovider, der für den Abruf von Informationen über die Benutzer (Principals) verwendet werden soll. Dies ist ein optionaler Parameter.

v --cascade wird beim Einstellen der Sicherheit für einen Ordner verwendet, um die Sicherheitseinstellungen auf alle Dateien und Unterordner innerhalb des angegebenen Ordners anzuwenden. Dies ist ein optionaler Parameter.

#### **Beispiele**

Im folgenden Beispiel werden Sicherheitseinstellungen auf einen Ordner angewendet: python CADSTool.py applySecurity --source "/Projects" --principal "icrod" --permission "READ" --provider "Native" -z

Im folgenden Beispiel werden Sicherheitseinstellungen auf einen Ordner und alle darin enthaltenen Dateien und Unterordner angewendet:

python CADSTool.py applySecurity --source "/Projects/" --principal "icrod" --permission "READ" --provider "Native" --cascade -z

#### **Nachrichten**

Die folgenden Nachrichten können bei der Verwendung dieser API angezeigt werden:

- <permission> permission set successfully for <source>.
- v <source> No such file or folder exists. Please try again.
- v <permission> Invalid permission type, Please try again.
- <source> Error setting security ACL.

#### **cascadeSecurity-Operation**

Überträgt die Sicherheitseinstellungen eines Ordners auf alle Dateien und Unterordner innerhalb des Ordners.

#### **Syntax**

```
python CADSTool.py cascadeSecurity --source "<source>" -z
```
Der Wert von *<source>* ist der vollständig qualifizierte Pfad des Ordners im Repository. Dies ist ein erforderlicher Parameter.

#### **Beispiel**

python CADSTool.py cascadeSecurity --source "/Projects" -z

#### **Nachrichten**

Die folgenden Nachrichten können bei der Verwendung dieser API angezeigt werden:

- Security ACL cascaded successfully for <source>.
- <source> No such folder exists. Please try again.
- <source> Error cascading security ACL.

#### **copyResource-Operation**

Kopiert eine Datei oder einen Ordner in einen anderen Ordner im Repository.

Für diese API gibt es eine Umbenennungsfunktion, über die die angegebene Datei/der angegebene Ord-ner beim Kopieren umbenannt werden kann. Die Fälle, die am Anfang von ["moveResource-Operation"](#page-18-0) [auf Seite 15](#page-18-0) beschrieben werden, gelten auch für diese copyResource-API.

#### **Syntax**

python CADSTool.py copyResource --source "*<source>*" --target "*<target>*" -z

- v *<source>* ist der vollständig qualifizierte Content-Repository-Pfad der Datei/des Ordners, die/der kopiert werden soll. Dies ist ein erforderlicher Parameter.
- v *<target>* ist der vollständig qualifizierte Pfad im Repository, in den die Datei/der Ordner kopiert werden soll. Dies ist ein erforderlicher Parameter.

#### **Beispiele**

Im folgenden Beispiel wird eine Datei kopiert: python CADSTool.py copyResource --source "/Demo/Drafts/MyReport.rptdesign" --target "/Projects" -z

Im folgenden Beispiel wird eine Datei kopiert und umbenannt:

```
python CADSTool.py copyResource --source "/Demo/Drafts/MyReport.rptdesign" --target
"/Projects/Report.rptdesign" -z
```
### **Nachrichten**

Die folgenden Nachrichten können bei der Verwendung dieser API angezeigt werden:

- <source> copied successfully.
- <source> No such file or folder exists. Please try again.
- <target> No such folder exists. Please try again.
- <source> Error copying file or folder.

## **createFolder-Operation**

Erstellt einen neuen Ordner an einem festgelegten Speicherort im Repository.

### **Syntax**

```
python CADSTool.py createFolder --source "<source>" -z
```
Der Wert von *<source>* ist der vollständig qualifizierte Pfad des neuen Ordners, der erstellt werden soll. Dies ist ein erforderlicher Parameter. Auf Basis des angegebenen Pfads wird der neue Ordner mitsamt etwaiger Unterordner erstellt.

#### **Beispiel**

Im folgenden Beispiel wird ein Ordner *Drafts* erstellt, falls er nicht bereits vorhanden ist. python CADSTool.py createFolder --source "/Demo/Drafts" -z

#### **Nachrichten**

Die folgenden Nachrichten können bei der Verwendung dieser API angezeigt werden:

- v <source> Folder created successfully.
- <source> No such folder exists. Please try again.
- <folder> Folder already exists. Please try again.
- <source> Error creating folder.

## **deleteFile-Operation**

Löscht eine Datei sowie all ihre Versionen aus dem Repository.

#### **Syntax**

```
python CADSTool.py deleteFile --source "<source>" --submittedHierarchy -z
```
- v *<source>* ist der vollständig qualifizierte Repository-Pfad der Datei, die gelöscht werden soll. Dies ist ein erforderlicher Parameter.
- v --submittedHierarchy löscht eine Datei aus dem Ordner "Submitted Jobs". Dies ist ein optionaler Parameter.

#### **Beispiel**

Im folgenden Beispiel werden eine Datei sowie all ihre Versionen aus dem Repository gelöscht: python CADSTool.py deleteFile --source "/Demo/Drafts/MyReport.rptdesign" -z

Im folgenden Beispiel werden eine Datei sowie all ihre Versionen aus dem Ordner "Submitted Jobs" gelöscht:

```
python CADSTool.py deleteFile --source "Submitted Jobs/admin/
2007-05-21.14.10.22.422-test.dbq/test.dbq.html" --submittedHierarchy -z
```
#### **Nachrichten**

Die folgenden Nachrichten können bei der Verwendung dieser API angezeigt werden:

- <source> deleted successfully.
- <source> No such file exists. Please try again.
- v <source> Error deleting file.

### **deleteFileVersion-Operation**

Löscht eine bestimmte Version einer Datei aus dem Repository.

#### **Syntax**

```
python CADSTool.py deleteFileVersion --source "<source>" --version "<version>"
--label "<label>" --submittedHierarchy -z
```
Erläuterung:

- v *<source>* ist der vollständig qualifizierte Repository-Pfad der Datei, die gelöscht werden soll. Dies ist ein erforderlicher Parameter.
- v *<version>* ist die spezifische Version der Datei, die gelöscht werden soll. Dies ist ein optionaler Parameter.
- v *<label>* ist die Beschriftung der Datei, die gelöscht werden soll. Dies ist ein optionaler Parameter.
- v --submittedHierarchy löscht eine spezifische Version einer Datei aus dem Ordner "Submitted Jobs". Dies ist ein optionaler Parameter.

#### **Beispiele**

Im folgenden Beispiel wird eine spezifische Version einer Datei gelöscht: python CADSTool.py deleteFileVersion --source "/Demo/Drafts/MyReport.rptdesign" --version "0:2006-08-25 21:15:49.453" -z

Im folgenden Beispiel wird eine Datei mit einer spezifischen Beschriftung gelöscht: python CADSTool.py deleteFileVersion --source "/Demo/Drafts/MyReport.rptdesign" --label "Test" -z

Im folgenden Beispiel wird eine Datei mit einer spezifischen Beschriftung aus dem Ordner "Submitted Jobs" gelöscht:

```
python CADSTool.py deleteFileVersion --source "Submitted Jobs/admin/
2007-05-21.14.10.22.422-test.dbq/test.dbq.html" --label "Test" -z
```
## **Nachrichten**

Die folgenden Nachrichten können bei der Verwendung dieser API angezeigt werden:

- v <source> deleted successfully.
- <source> No such file exists. Please try again.
- <source> Error deleting file.

## **deleteFolder-Operation**

Löscht einen Ordner und seinen gesamten Inhalt aus dem Repository.

#### **Syntax**

python CADSTool.py deleteFolder --source *<source>* --submittedHierarchy -z

Erläuterung:

- v *<source>* ist der vollständig qualifizierte Repository-Pfad des Ordners, der gelöscht werden soll. Dies ist ein erforderlicher Parameter.
- v --submittedHierarchy löscht eine spezifische Version des Ordners aus dem Ordner "Submitted Jobs". Dies ist ein optionaler Parameter.

### **Beispiele**

Im folgenden Beispiel wird ein Ordner gelöscht: python CADSTool.py deleteFolder --source "/Demo/Drafts" -z

```
Im folgenden Beispiel wird ein Ordner aus dem Ordner "Submitted Jobs" gelöscht:
python CADSTool.py deleteFolder --source "Submitted Jobs/admin/
2007-05-21.14.10.22.422-test.dbq/" --submittedHierarchy -z
```
## **Nachrichten**

Die folgenden Nachrichten können bei der Verwendung dieser API angezeigt werden:

- v <source> deleted successfully.
- <source> No such folder exists. Please try again.
- <source> Error deleting folder.

## **downloadFile-Operation**

Lädt eine eine spezifische Version einer Datei aus dem Repository in das lokale Dateisystem.

#### **Syntax**

python CADSTool.py downloadFile --source "*<source>*" --version "*<version>*" --label "*<label>*" --target "*<target>*" -z

- v *<source>* ist der vollständig qualifizierte Repository-Pfad oder Objekt-URI des Ordners, der die Datei enthält, die heruntergeladen werden soll. Der Objekt-URI ist in den Eigenschaften eines Ordners in IBM SPSS Collaboration and Deployment Services Deployment Manager angegeben. Dies ist ein erforderlicher Parameter.
- v *<version>* ist die Version der Datei, die heruntergeladen werden soll. Dies ist ein optionaler Parameter.
- v *<label>* ist die Beschriftung der Datei, die heruntergeladen werden soll. Dies ist ein optionaler Parameter.
- v *<source>* ist der vollständig qualifizierte Pfad (im lokalen Dateisystem), in den die Datei heruntergeladen werden soll.

## **Beispiele**

Im folgenden Beispiel wird die letzte Version der Datei heruntergeladen:

```
python CADSTool.py downloadFile --source "/Demo/Drafts/MyReport.rptdesign"
--target "C:/Demo/Shared/" -z
```
Im folgenden Beispiel wird mithilfe einer Versionsmarkierung eine spezifische Version der Datei heruntergeladen:

```
python CADSTool.py downloadFile --source "/Demo/Drafts/MyReport.rptdesign" --version
"0:2006-08-25 21:15:49.453" --target "C:/Demo/Shared/" -z
```

```
Im folgenden Beispiel wird eine beschriftete Version der Datei heruntergeladen:
python CADSTool.py downloadFile --source "/Demo/Drafts/MyReport.rptdesign" --label "Production"
--target "C:/Demo/Shared/" -z
```
#### **Nachrichten**

Die folgenden Nachrichten können bei der Verwendung dieser API angezeigt werden:

- v <source> File downloaded successfully.
- <source> No such file exists. Please try again.
- <target> No such folder exists. Please try again.
- <source> Error downloading File.

#### **export-Operation**

Startet einen Export aus dem Content-Repository. Sie können auswählen, welche Dateien und Ordner exportiert werden sollen; die \*.pes-Exportdatei wird im lokalen Dateisystem gespeichert.

#### **Syntax**

```
python CADSTool.py export --source "<source>" --target "<target>" -z
```
#### Erläuterung:

- v *<source>* ist der vollständig qualifizierte Repository-Pfad des Ordners, der exportiert werden soll. Dies ist ein erforderlicher Parameter.
- v *<target>* ist der vollständig qualifizierte Pfad (im lokalen Dateisystem), in dem die \*.pes-Exportdatei erstellt werden soll. Dies ist ein erforderlicher Parameter.

#### **Beispiel**

python CADSTool.py export --source "/Projects/" --target "C:\Demo\drafts.pes" -z

#### **Nachrichten**

Die folgenden Nachrichten können bei der Verwendung dieser API angezeigt werden:

- <source> exported successfully.
- <source> No such folder exists. Please try again.
- <source> Error exporting folder.

#### **getAccessControlList-Operation**

Ruft die Sicherheits-ACL (Access Control List - Zugriffskontrollliste) für eine angegebene Datei/einen angegebenen Ordner im Content-Repository ab.

#### **Syntax**

python CADSTool.py getAccessControlList --source "*<source>*" -z

Der Wert *<source>* ist der vollständig qualifizierte Pfad der Datei/des Ordners. Dies ist ein erforderlicher Parameter.

**12** IBM SPSS Collaboration and Deployment Services Essentials for Python: Entwicklerhandbuch

#### **Beispiel**

python CADSTool.py getAccessControlList --source "/Projects/MyReport.rptdesign" -z

### **Nachrichten**

Die folgenden Nachrichten können bei der Verwendung dieser API angezeigt werden:

- <source> No such file or folder exists. Please try again.
- Error retrieving security details for <source>.

## **getAllVersions-Operation**

Ruft eine Liste aller Versionen einer Datei im Repository ab.

## **Syntax**

python CADSTool.py getAllVersions --source "*<source>*" --submittedHierarchy -z

Erläuterung:

- v *<source>* ist der vollständig qualifizierte Repository-Pfad der Datei, deren Versionen abgerufen werden sollen. Dies ist ein erforderlicher Parameter.
- v --submittedHierarchy ruft Versionen aus dem Ordner "Submitted Jobs" ab. Dies ist ein optionaler Parameter.

### **Beispiele**

Im folgenden Beispiel werden alle Versionen einer angegebenen Datei abgerufen: python CADSTool.py getAllVersions --source "/Demo/Drafts/MyReport.rptdesign" -z

Im folgenden Beispiel werden alle Versionen einer angegebenen Datei aus dem Ordner "Submitted Jobs" abgerufen:

python CADSTool.py getAllVersions --source "Submitted Jobs/admin/ 2007-05-21.14.10.22.422-test.dbq/test.dbq.html" --submittedHierarchy -z

## **Nachrichten**

Die folgenden Nachrichten können bei der Verwendung dieser API angezeigt werden:

- <source> No such file exists. Please try again.
- v < source> Error retrieving file versions.
- v Wenn der Prozess erfolgreich abgeschlossen wird, werden die Informationen für jede Dateiversion angezeigt, darunter Versionsmarkierung und Beschriftungsinformationen.

## **getChildren-Operation**

Ruft eine Liste aller Dateien und Ordner innerhalb eines angegebenen Repository-Ordners ab.

## **Syntax**

python CADSTool.py getChildren --source "*<source>*" -z

Der Wert *<source>* ist der vollständig qualifizierte Pfad der des Ordners. Dies ist ein erforderlicher Parameter.

#### **Beispiel**

python CADSTool.py getChildren --source "/Demo/Drafts" -z

## **Nachrichten**

Die folgenden Nachrichten können bei der Verwendung dieser API angezeigt werden:

- v Wenn der Befehl erfolgreich ausgeführt wird, wird der gesamte Inhalt des angegebenen Ordners angezeigt.
- <source> No such folder exists. Please try again.
- <source> Error getting resources.

### **getCustomPropertyValue-Operation**

Ruft die gültigen Werte ab, die von einer angegebenen benutzerdefinierten Eigenschaft akzeptiert werden.

#### **Syntax**

python CADSTool.py getCustomPropertyValue --propertyName "*<propertyName>*" -z

Der Wert *<propertyName>* ist der Name der benutzerdefinierten Eigenschaft. Dies ist ein optionaler Parameter.

### **Beispiel**

python CADSTool.py getCustomPropertyValue --propertyName "Language" -z

#### **Nachrichten**

Die folgenden Nachrichten können bei der Verwendung dieser API angezeigt werden:

- v <propertyName> takes values as <valid values>
- Error retrieving property details for <propertyName>.

## **getMetadata-Operation**

Ruft die Metadatenattribute einer Datei oder eines Ordners im Repository ab.

### **Syntax**

```
python CADSTool.py getMetadata --source "<source>" --version "<version>" --label
"<label>" --submittedHierarchy -z
```
#### Erläuterung:

- v *<source>* ist der vollständig qualifizierte Repository-Pfad der Datei oder des Ordners, für die/den Metadaten abgerufen werden sollen. Bei Ordnern werden die Versions-/Beschriftungsattribute ignoriert. Dies ist ein erforderlicher Parameter.
- v *<version>* ist die Version der Datei oder des Ordners, für die/den Metadaten abgerufen werden sollen. Dies ist ein optionaler Parameter.
- v *<label>* ist die Beschriftung der Datei oder des Ordners, für die/den Metadaten abgerufen werden sollen. Dies ist ein optionaler Parameter.
- v --submittedHierarchy ruft Metadaten aus dem Ordner "Submitted Jobs" ab. Dies ist ein optionaler Parameter.

#### **Beispiele**

Im folgenden Beispiel werden Metadaten für einen Ordner abgerufen: python CADSTool.py getMetadata --source "/Demo/Drafts" -z

Im folgenden Beispiel werden Metadaten für eine beschriftete Version einer Datei oder eines Ordners abgerufen:

python CADSTool.py getMetadata --source "/Demo/Drafts/MyReport.rptdesign" --label "Test" -z

Im folgenden Beispiel werden Metadaten für eine beschriftete Version einer Datei im Ordner "Submitted Jobs" abgerufen:

python CADSTool.py getMetadata --source "Submitted Jobs/admin/ 2007-05-21.14.10.22.422-test.dbq/test.dbq.html" --label "LATEST" --submittedHierarchy -z

### <span id="page-18-0"></span>**Nachrichten**

Die folgenden Nachrichten können bei der Verwendung dieser API angezeigt werden:

- <source> No such file exists. Please try again.
- <source> Error retrieving file metadata.
- v Wenn der Prozess erfolgreich abgeschlossen wird, werden alle Metadateninformationen für die angegebene Datei oder den angegebenen Ordner angezeigt, darunter benutzerdefinierte Metadateneigenschaften.

#### **import-Operation**

Importiert eine vorhandene \*.pes-Exportdatei aus dem lokalen Dateisystem ins Repository.

#### **Syntax**

```
python CADSTool.py import --source "<source>" --target "<target>" -z
```
Erläuterung:

- v *<source>* ist der vollständig qualifizierte Pfad (im lokalen Dateisystem) der \*.pes-Exportdatei, die in das Repository importiert werden soll. Dies ist ein erforderlicher Parameter.
- v *<target>* ist der vollständig qualifizierte Pfad im Repository, in den die \*.pes-Exportdatei importiert werden soll. Dies ist ein erforderlicher Parameter.

### **Beispiel**

python CADSTool.py import --source "C:\Demo\drafts.pes" --target "/Demo/Drafts/" -z

## **Nachrichten**

Die folgenden Nachrichten können bei der Verwendung dieser API angezeigt werden:

- <source> imported successfully.
- <source> No such file exists. Please try again.
- <target> No such folder exists. Please try again.
- <source> Error importing folder.

## **moveResource-Operation**

Verschiebt eine Datei oder einen Ordner in einen anderen Ordner im Repository.

Für diese API gibt es eine Umbenennungsfunktion, über die die angegebene Datei/der angegebene Ordner beim Verschieben umbenannt werden kann. Die folgenden Fälle beschreiben das Verhalten der Umbenennungsfunktion:

Die Quelle ist */Temp Ordner/Temp.txt* und das Ziel ist */Demoordner*:

- v **Fall 1**: Falls der Ordner *Demoordner* vorhanden ist, wird *Temp.txt* in *Demoordner* verschoben.
- Fall 2: Falls der Ordner *Demoordner* nicht vorhanden ist, wird *Temp.txt* in "/" verschoben und in *Demoordner* umbenannt.

Falls die Quelle */Temp Ordner/Temp.txt* und das Ziel */Demoordner/Abc.dat* ist:

- v **Fall 1**: Wenn der Ordner *Demoordner* vorhanden ist, wird *Temp.txt* in den Ordner *Demoordner* verschoben und in *Abc.dat* umbenannt.
- v **Fall 2**: Wenn der Ordner *Demoordner* nicht vorhanden ist, wird ein Fehler angezeigt.

## **Syntax**

python CADSTool.py moveResource --source "*<source>*" --target "*<target>*" -z

- v *<source>* ist der vollständig qualifizierte Repository-Pfad der Datei/des Ordners, die/der verschoben werden soll. Dies ist ein erforderlicher Parameter.
- v *<target>* ist der vollständig qualifizierte Repository-Pfad, in den die Datei/der Ordner verschoben werden soll. Dies ist ein erforderlicher Parameter.

#### **Beispiele**

```
Im folgenden Beispiel wird eine Datei verschoben:
python CADSTool.py moveResource --source "/Demo/Drafts/MyReport.rptdesign" --target
"/Approved" -z
```
Im folgenden Beispiel wird ein Ordner verschoben:

python CADSTool.py moveResource --source "/Demo/Drafts/" --target "/Projects" -z

Im folgenden Beispiel wird eine Datei verschoben und umbenannt: python CADSTool.py moveResource --source "/Demo/Drafts/MyReport.rptdesign" --target "/Approved/Report.rptdesign" -z

#### **Nachrichten**

Die folgenden Nachrichten können bei der Verwendung dieser API angezeigt werden:

- <source> moved successfully.
- <source> No such file or folder exists. Please try again.
- <target> No such folder exists. Please try again.
- <source> Error moving file or folder.

### **removeLabel-Operation**

Entfernt eine Beschriftung von einer Datei im Repository.

#### **Syntax**

python CADSTool.py removeLabel --source "*<source>*" --label "*<label>*" -z

#### Erläuterung:

- v *<source>* ist der vollständig qualifizierte Pfad der Datei im Repository. Dies ist ein erforderlicher Parameter.
- v *<label>* ist die Beschriftung der Datei, die von der angegebenen Datei entfernt werden soll. Dies ist ein erforderlicher Parameter.

#### **Beispiel**

```
python CADSTool.py removeLabel --source "/Demo/Drafts/MyReport.rptdesign"
 --label "Draft" -z
```
#### **Nachrichten**

Die folgenden Nachrichten können bei der Verwendung dieser API angezeigt werden:

- Label removed successfully for <source>.
- <source> No such folder exists. Please try again.
- <source> Error deleting label.
- <label> No such label exists. Please try again.

## **removeSecurity-Operation**

Entfernt die Sicherheits-ACL (Access Control List - Zugriffskontrollliste) aus einer angegebenen Datei bzw. einem Ordner im Repository.

## **Syntax**

```
python CADSTool.py removeSecurity --source "<source>" --principal "<principal>"
--provider "<provider>" --cascade -z
```
Erläuterung:

- v *<source>* ist der vollständig qualifizierte Pfad der Datei/des Ordners, von der/dem die Sicherheitseinstellungen entfernt werden sollen. Dies ist ein erforderlicher Parameter.
- v *<principal>* ist der Benutzer/Principal (z. B. *admin* ), für den die Sicherheitseinstellungen von der angegebenen Datei/dem angegebenen Ordner entfernt werden sollen. Dies ist ein erforderlicher Parameter.
- v *<provider>* ist der Sicherheitsprovider, der für den Abruf von Informationen über die Benutzer (Principals) verwendet werden soll. Dies ist ein optionaler Parameter.
- v --cascade wird beim Entfernen der Sicherheit von einem Ordner verwendet, um die Sicherheitseinstellungen von allen Dateien und Unterordnern innerhalb des angegebenen Ordners zu entfernen. Dies ist ein optionaler Parameter.

## **Beispiel**

```
python CADSTool.py removeSecurity --source "/Projects/MyReport.rptdesign"
--principal "icrod" --provider "Native" --cascade -z
```
### **Nachrichten**

Die folgenden Nachrichten können bei der Verwendung dieser API angezeigt werden:

- v <source> All the security ACL removed successfully.
- <source> No such folder exists. Please try again.
- <source> Error deleting security ACL.

### **search-Operation**

Sucht nach Dateien und Ordnern im Repository. Das Ergebnis ist eine Liste der Dateien/Ordner, die den Suchkriterien entsprechen, sowie der Versionen dieser Dateien/Ordner.

#### **Syntax**

python CADSTool.py search --criteria "*<criteria>*" -z

Der Wert von *<criteria>* ist die Suchzeichenfolge, die verwendet wird, um die Metadaten aller Dateien und Ordner im Repository zu durchsuchen. Dies ist ein erforderlicher Parameter.

#### **Beispiel**

python CADSTool.py search --criteria "Quarterly" -z

#### **Nachrichten**

Die folgenden Nachrichten können bei der Verwendung dieser API angezeigt werden:

- v Nach erfolgreichem Abschluss der Suche wird eine Liste mit allen Dateien und Ordnern angezeigt, die den Suchkriterien entsprechen. Dazu gehören in der Regel die Dateinamen mit ihrem vollständig qualifizierten Pfad und ihren Versionen.
- v <criteria> No file or folder matches the search criteria.
- Error searching files and folders.

#### **setLabel-Operation**

Fügt eine Beschriftung zu einer Version einer Datei im Repository hinzu. Falls die Datei bereits beschriftet ist, wird die ursprüngliche Beschriftung entfernt und durch die neue Beschriftung ersetzt.

## **Syntax**

```
python CADSTool.py setLabel --source "<source>" --version "<version>" --label
"<label>" -z
```
Erläuterung:

- v *<source>* ist der vollständig qualifizierte Pfad der Datei im Repository. Dies ist ein erforderlicher Parameter.
- v *<version>* ist die Version der Datei, der die Beschriftung hinzugefügt werden soll. Dies ist ein erforderlicher Parameter.
- v *<label>* ist der Name der Beschriftung, die der angegebenen Version der Datei hinzugefügt werden soll. Dies ist ein erforderlicher Parameter.

## **Beispiel**

```
python CADSTool.py setLabel --source "/Demo/Drafts/MyReport.rptdesign" --version
"1:2006-08-25 21:15:49.453" --label "Beta" -z
```
## **Nachrichten**

Die folgenden Nachrichten können bei der Verwendung dieser API angezeigt werden:

- Label set successfully for <source>.
- <source> No such folder exists. Please try again.
- <source> Error setting label.

## **setMetadata-Operation**

Fügt Metadateneigenschaften zu Dateien und Ordnern im Repository hinzu.

In Tabelle 3 werden die Metadateneigenschaften aufgelistet und es wird angegeben, ob die Metadateneigenschaften Dateien und Ordnern hinzugefügt werden können.

#### *Tabelle 3. Metadateneigenschaften und Ressourcentypen*.

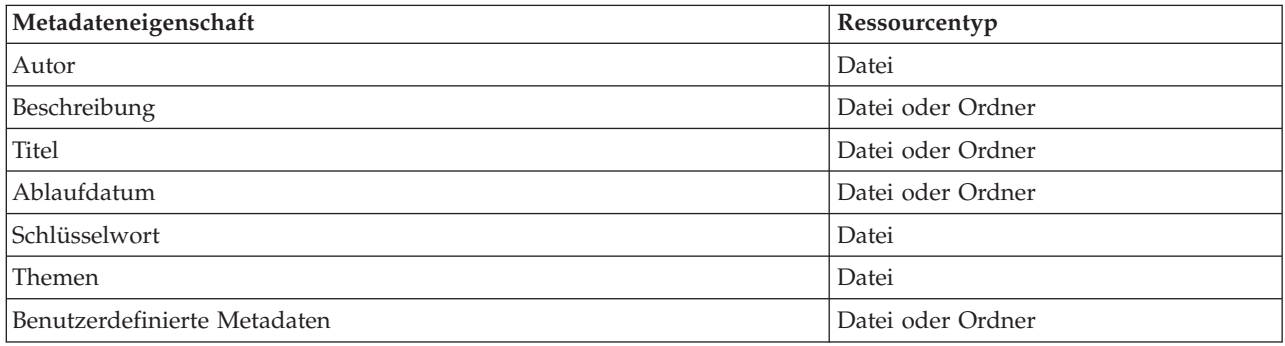

## **Syntax**

```
python CADSTool.py setMetadata --source "<source>" --version "<version>" --label
"<label>" --author "<author>" --title "<title>" --description "<description>"
--expirationDate "<expirationDate>" --topic "<topic>" --keyword "<keyword>"
--customProperty "<customProperty>" -z
```
- v *<source>* ist der vollständig qualifizierte Repository-Pfad der Datei/des Ordners, für die/den Metadaten definiert werden sollen. Dies ist ein erforderlicher Parameter.
- v *<author>* ist der Autor der Datei oder des Ordners. Dies ist ein optionaler Parameter.
- v *<title>* ist der Titel der Datei oder des Ordners. Dies ist ein optionaler Parameter.
- v *<description>* ist die Beschreibung der Datei/des Ordners. Dies ist ein optionaler Parameter.
- v *<expirationDate>* ist das Ablaufdatum der Datei oder des Ordners. Dies ist ein optionaler Parameter. Das Datumsformat lautet JJJJ-MM-TTThh:mm:ss.sZZB (z. B. 1997-07-16T19:20:30.45+01:00 ), wobei Folgendes gilt:
	- JJJJ = vierstellige Jahresangabe
	- MM = zweistellige Monatsangabe (01 ist Januar usw.)
	- TT = zweistellige Angabe des Tages (01 bis 31)
	- hh = zweistellige Angabe der Stunde (00 bis 23)
	- mm = zweistellige Angabe der Minute (00 bis 59)
	- ss = zweistellige Angabe der Sekunde (00 bis 59)

s = Stellen, die einen Dezimalbruchteil einer Sekunde angeben, wobei der gültige Bereich zwischen 0 und 999

liegt

ZZB = Zeitzonenbezeichner Z oder +hh:mm oder −hh:mm)

- v *<keyword>* ist das Schlüsselwort für die Datei oder den Ordner. Dies ist ein optionaler Parameter.
- v *<version>* ist die spezifische Version der Datei oder des Ordners, der/dem Metadaten hinzugefügt werden sollen. Dies ist ein optionaler Parameter.
- v *<label>* ist die beschriftete Version der Datei oder des Ordners, der/dem Metadaten hinzugefügt werden sollen. Dies ist ein optionaler Parameter.
- v *<topic>* ist das Thema, das auf die Datei oder den Ordner angewendet werden soll. Dies ist ein optionaler Parameter.
- v *<customProperty>* sind die benutzerdefinierten Eigenschaftswerte, die auf die Datei oder den Ordner angewendet werden sollen. Dies ist ein optionaler Parameter. Die Werte werden als <customProperty>=<value> angegeben. Um mehrere benutzerdefinierte Eigenschaften anzuwenden, verwenden Sie ein Semikolon (;) als Trennzeichen (<customProperty>=<value>;<customProperty>=<value> ). Trennen Sie Eigenschaftswerte mit Mehrfachauswahl durch den Operator | (<customProperty>=opt1|opt2;<customProperty>=value ).

**Anmerkung:** Für die Verwendung der setMetadata-API muss mindestens ein optionaler Parameter angegeben werden.

#### **Beispiel**

```
python CADSTool.py setMetadata --source "/Demo/Drafts/MyReport.rptdesign" --version
"0:2006-08-25 21:15:49.453" --keyword "Quarterly"
--customProperty "multi=hi|hello|bye;Complexity Degree=Simple" -z
```
#### **Nachrichten**

Die folgenden Nachrichten können bei der Verwendung dieser API angezeigt werden:

- <source> Metadata set successfully.
- <source> No such file or folder exists. Please try again.
- <source> Error setting metadata.

#### **uploadFile-Operation**

Speichert eine Datei aus dem lokalen Dateisystem im Content-Repository, wobei die Option besteht, eine neue Version der Datei zu erstellen, falls die Datei bereits vorhanden ist.

## <span id="page-23-0"></span>**Syntax**

python CADSTool.py uploadFile --source "*<source>*" --target "*<target>*" --createVersion -z

Erläuterung:

- v *<source>* ist der vollständig qualifizierte Pfad (im lokalen Dateisystem) der Datei, die hochgeladen werden soll. Dies ist ein erforderlicher Parameter.
- v *<target>* ist der vollständig qualifizierte Pfad des Ordners im Repository, in den die Datei hochgeladen werden soll Dies ist ein erforderlicher Parameter.
- v --createVersion gibt an, dass die angegebene Datei bereits vorhanden ist und eine neue Version erstellt werden sollte. Dies ist ein optionaler Parameter.

## **Beispiele**

Im folgenden Beispiel ist das Ziel (target) ein vollständig qualifizierter Pfad für *Drafts*: python CADSTool.py uploadFile --source "C:\Demo\MyReport.rptdesign" --target "/Demo/Drafts" -z

Wenn *MyReport.rptdesign* bereits im Ordner */Demo/Drafts* vorhanden ist, verwenden Sie den Parameter --createVersion:

```
python CADSTool.py uploadFile --source "C:\Demo\MyReport.rptdesign"
--target "/Demo/Drafts" --createVersion -z
```
## **Nachrichten**

Die folgenden Nachrichten können bei der Verwendung dieser API angezeigt werden:

- v <source> File uploaded successfully.
- <source> No such file exists. Please try again.
- <target> No such folder exists. Please try again.
- <source> Error Uploading File.

## **Prozessmanagementfunktionen**

Prozessmanagement-Scripts bieten die Möglichkeit, Jobs zu verwenden. Dieser Bereich enthält folgende Funktionen:

- v Ausführen von Jobs
- Abrufen von Jobverläufen
- Abrufen von Jobdetails

In diesem Abschnitt wird die Nutzung von Scripts für Prozessmanagementfunktionen über die Python-Befehlszeile beschrieben. Jede API enthält detaillierte Syntaxinformationen, ein Beispiel und erwartete Nachrichten.

## **Schlüsselwörter**

In Tabelle 4 sind die für Prozessmanagement-APIs unterstützten Schlüsselwörter aufgelistet. Die zweite Spalte enthält optionale, abgekürzte Versionen der bereitgestellten Schlüsselwörter. In der Tabelle sind nur Schlüsselwörter aufgelistet, die für Prozessmanagement-APIs spezifisch sind. Zusätzliche Schlüsselwörter, die sowohl für Prozessmanagement-APIs als auch für Repository-APIs gelten, finden Sie in [Tabelle 1 auf](#page-6-0) [Seite 3](#page-6-0) und [Tabelle 2 auf Seite 5.](#page-8-0)

*Tabelle 4. Schlüsselwörter für Prozessmanagement-APIs*

| Schlüsselwort | Optionale<br>Kurzversion | Verwendung              |
|---------------|--------------------------|-------------------------|
| $ -$ -source  | - 1                      | Der Quellenjob mit Pfad |

| Schlüsselwort  | Optionale<br>Kurzversion | Verwendung                                                                                                    |  |
|----------------|--------------------------|----------------------------------------------------------------------------------------------------|--|
| --target       | -t                       | Der Pfad des Zielordners                                                                                                    |  |
| --notification | -J                       | Gibt an, dass der Job mit Benachrichtigungen ausgeführt wird                                                                                                    |  |
| $-\alpha$ sync | -m                       | Gibt an, dass der Job asynchron ausgeführt wird                                                                                                    |  |
| $--execId$     | $-y$                     | Die Ausführungs-ID für den Job                                                                                                    |  |
| --jobStepName  | -q                       | Der Name des Jobschritts                                                                                                    |  |
| $-$ log        |                          | Gibt an, dass Protokolle nicht gelöscht werden sollen. Bei gemein-<br>samer Verwendung mit --target werden Protokolle an einem Ort<br>gespeichert, der durch --target angegeben wird. Andernfalls<br>werden Protokolle inline angezeigt. |  |

<span id="page-24-0"></span>*Tabelle 4. Schlüsselwörter für Prozessmanagement-APIs (Forts.)*

## **Prozessmanagementoperationen**

### **deleteJobExecutions-Operation**

Löscht die angegebenen Jobausführungsobjekte.

#### **Syntax**

python CADSTool.py deleteJobExecutions --execIds "*<execIDs>*" -z

Der Wert von *<execIDs>* ist eine durch Leerzeichen getrennte Liste der IDs für die zu löschenden Ausführungen. Dies ist ein erforderlicher Parameter.

#### **Beispiele**

```
python CADSTool.py deleteJobExecutions --execIds
"0a58c33d002ce9080000 010e0ccf7b01800e" -z
```
#### **Nachrichten**

Die folgenden Nachrichten können bei der Verwendung dieser API angezeigt werden:

• Execution Id not specified.

#### **executeJob-Operation**

Führt einen Job abhängig von den übergebenen Parametern synchron oder asynchron aus. Im Fall einer synchronen Ausführung wird die API erst nach Abschluss des Jobs wieder aktiv. Im Fall einer asynchronen Ausführung wird die API nach Beginn des Jobs wieder aktiv.

#### **Syntax**

python CADSTool.py executeJob --source "*<source>*" --notification --async -z

Erläuterung:

- v *<source>* ist der vollständig qualifizierte Pfad des Jobs im Repository. Dies ist ein erforderlicher Parameter.
- v --notification wird verwendet, um den Job mit Benachrichtigungen auszuführen. Dies ist ein optionaler Parameter.
- v --async wird verwendet, um den Job asynchron auszuführen. Dies ist ein optionaler Parameter.

#### **Beispiele**

Im folgenden Beispiel wird der Job synchron und ohne Benachrichtigungen ausgeführt: python CADSTool.py executeJob --source "/Demo/Jobs/Reports" -z

Im folgenden Beispiel wird der Job synchron und mit Benachrichtigungen ausgeführt: python CADSTool.py executeJob --source "/Demo/Jobs/Reports" --notification -z

Im folgenden Beispiel wird der Job asynchron und ohne Benachrichtigungen ausgeführt: python CADSTool.py executeJob --source "/Demo/Jobs/Reports" --async -z

Im folgenden Beispiel wird der Job asynchron und mit Benachrichtigungen ausgeführt: python CADSTool.py executeJob --source "/Demo/Jobs/Reports" --async --notification -z

#### **Nachrichten**

Die folgenden Nachrichten können bei der Verwendung dieser API angezeigt werden:

- v <source> Job executed successfully. Job execution Id is <execId>.
- <source> No such job exists. Please try again.
- <source> Error executing job.

### **getJobExecutionDetails-Operation**

Zeigt Ausführungsdetails für einen spezifischen Job an, darunter Jobschritte und Iterationen.

#### **Syntax**

```
python CADSTool.py getJobExecutionDetails --execId "<execID>" --log --target
"<target>" -z
```
Erläuterung:

- v *<execId>* ist die Ausführungs-ID des Jobs. Dies ist ein erforderlicher Parameter.
- v --log gibt an, dass das Jobprotokoll inline angezeigt werden soll. Wenn der Parameter --log nicht enthalten ist, werden durch den Jobschritt generierte Protokolle nicht angezeigt. Dies ist ein optionaler Parameter.
- v *<target>* ist der Ort (im lokalen Dateisystem), an dem die Protokolle gespeichert werden sollen. Dies ist ein optionaler Parameter, und er wird nur zusammen mit dem Parameter --log verwendet.

#### **Beispiele**

Im folgenden Beispiel werden die Details einer spezifischen Jobausführung aufgelistet: python CADSTool.py getJobExecutionDetails --execId "0a58c3710016a7860000010d1a6a87 b48400" -z

Im folgenden Beispiel werden die Details einer spezifischen Jobausführung aufgelistet, wobei das Protokoll inline angezeigt wird:

```
python CADSTool.py getJobExecutionDetails --execId "0a58c3710016a7860000010d1a6a87
b48400" --log -z
```
Im folgenden Beispiel werden die Details einer spezifischen Jobausführung aufgelistet, wobei das Protokoll an einem angegebenen Ort gespeichert wird:

```
python CADSTool.py getJobExecutionDetails --execId "0a58c3710016a7860000010d1a6a87
b48400" --log --target "c:\logs" -z
```
#### **Nachrichten**

Die folgenden Nachrichten können bei der Verwendung dieser API angezeigt werden:

- v Bei einer erfolgreichen Ausführung werden alle Ausführungsdetails für den Job, Jobschritte und Jobschritt-Iterationen aufgelistet. Protokolle werden inline angezeigt oder an einem bestimmten Ort im lokalen Dateisystem gespeichert.
- <execId> No such execution exists. Please try again.
- v <execId> Error displaying details of a job execution.

• --target cannot be used without --log parameter

### **getJobExecutionList-Operation**

Gibt die momentanen Ausführungen und die abgeschlossenen Ausführungen für einen spezifischen Job und für alle Versionen des Jobs an.

#### **Syntax**

python CADSTool.py getJobExecutionList --source "*<source>*" -z

Der Wert von *<source>* ist der vollständig qualifizierte Pfad des Jobs im Repository. Dies ist ein erforderlicher Parameter.

### **Beispiel**

python CADSTool.py getJobExecutionList --source "/Demo/Jobs/Reports" -z

### **Nachrichten**

Die folgenden Nachrichten können bei der Verwendung dieser API angezeigt werden:

- v Bei einer erfolgreichen Ausführung des angegebenen Jobs werden alle Ausführungsdetails wie Ausführungs-ID, Jobname, Jobausführungsstatus sowie die Beginn- und Endzeit der Jobausführung ausgegeben.
- <source> No such job exists. Please try again.
- <source> Error displaying execution list for a job.

## <span id="page-28-0"></span>**PESImpl-Modul**

Die Funktion "IBM SPSS Collaboration and Deployment Services - Essentials for Python" ermöglicht die Interaktion mit Objekten von IBM SPSS Collaboration and Deployment Services Repository direkt innerhalb von Python-Scripts.

Importieren Sie innerhalb Ihres Python-Codes die Klasse PESImpl aus dem pes.api.PESImpl-Modul. Erstellen Sie ein PESImpl-Objekt, das die Verbindungsinformationen für das Repository verwendet, zu dem die Verbindung hergestellt werden soll.

from pes.api.PESImpl import PESImpl pesImpl = PESImpl("*Benutzer*", "*Kennwort*", "*Host*", "*Port*", ssl=*True*)

Die Parameter für den PESImpl-Konstruktor lauten wie folgt:

- v *Benutzer* entspricht dem Benutzernamem.
- v *Kennwort* entspricht dem Kennwort, das dem angegebenen Benutzer zugeordnet wurde.
- v *Host* gibt den Namen des Repository-Servers an.
- Port gibt die Portnummer für den Repository-Server an.
- v ssl=*True* gibt an, dass der Repository-Server das SSL-Protokoll (SSL Secure Socket Layer) zur Verschlüsselung der Kommunikation verwendet. Wenn der Parameter *ssl* auf *False* gesetzt ist oder wenn der Parameter beim Erstellen des PESImpl-Objekts weggelassen wird, wird für die Serverkommunikation nicht SSL verwendet. Bei der Verwendung von SSL muss der Repository-Server für SSL konfiguriert sein. Weitere Informationen finden Sie in der Administratordokumentation.

Alternativ können Sie anstelle der Parameter *Host*, *Port* und *SSL* die Server-URL angeben.

```
from pes.api.PESImpl import PESImpl
pesImpl = PESImpl("Benutzer", "Kennwort", server_url="URL")
```
Der Parameter *server\_url* gibt die vollständige URL für den Repository-Server an. Verwenden Sie diesen Parameter, wenn Ihr Server einen benutzerdefinierten Kontextpfad verwendet. Der folgende Konstruktor entspricht beispielsweise dem Server meinServer, der SSL an Port 443 verwendet und den Kontextpfad /ibm/spss aufweist:

from pes.api.PESImpl import PESImpl pesImpl = PESImpl("*meinBenutzer*", "*meinKennwort*", server\_url="*https://meinServer:443/ibm/spss*")

**Anmerkung:** Eine IPv6-Adresse muss in eckige Klammern eingeschlossen werden, z. B. [3ffe:2a00:100:7031::1].

Der Zugriff auf bestimmte Methoden erfolgt über das Objekt pesImpl.

## **Content-Repository-API**

Content-Repository-Scripts bieten die Möglichkeit, Repository-Ressourcen wie Dateien und Ordner zu verwenden. Dieser Bereich enthält folgende Funktionen:

- Erstellen und Löschen von Ordnern
- Hoch- und Herunterladen von Dateien
- Exportieren und Importieren von Ordnern
- Verwalten von Beschriftungen, Sicherheit und Metadaten

In diesem Abschnitt wird die PESImpl-API beschrieben, die für die Arbeit mit Ressourcen verwendet wird, die im Repository gespeichert sind. Jede Methode enthält detaillierte Syntaxinformationen, ein Beispiel und erwartete Nachrichten.

## <span id="page-29-0"></span>**Methoden**

Im folgenden Abschnitt sind alle Content-Repository-Methoden aufgeführt, die für IBM SPSS Collaboration and Deployment Services unterstützt werden.

#### **Anmerkung:**

- v Verwenden Sie für alle Methoden mit den optionalen Parametern Label und Version entweder Label oder Version, nicht jedoch beide Parameter. Falls weder Version noch Label für eine bestimmte Datei bzw. einen bestimmten Ordner angegeben wird, wird die letzte Version verwendet.
- v Für alle Methoden, die einen Pfad zu Dateien/Ordnern im Repository benötigen, kann entweder der Pfad oder der Objekt-URI verwendet werden. Der Objekt-URI ist in den Objekteigenschaften in IBM SPSS Collaboration and Deployment Services Deployment Manager aufgeführt.
- v Für Methoden, die die Eingabe von Pfaden für das Quellen- oder Zielrepository oder das Dateisystem erfordern, welche nicht lateinische Unicode-Zeichen enthalten, müssen die Zeichenfolgen als Unicode-Objekte angegeben werden, zum Beispiel:

```
identificationSpecifier = pesImpl.uploadFile
(source=u'C:\Analytics\La Peña.txt',
target=u'/La Peña')
```
## **advanceSearch-Methode**

Sucht auf Basis verschiedener Parameter, die als Eingabe übergeben werden, nach Dateien und Ordnern im Repository.

Sie können anhand folgender Elemente suchen:

- Autor
- Beschreibung
- Titel
- Erstellt von
- Geändert von
- v Ablaufanfangsdatum
- Ablaufenddatum
- MIME-Typ
- Beschriftung
- Schlüsselwort
- Themen
- Erstellungsanfangsdatum
- v Erstellungsenddatum
- Anfangsdatum für Versionsänderung
- Enddatum für Objektänderung
- Anfangsdatum für Objektänderung
- Anfangsdatum für Versionsänderung
- Enddatum für Versionsänderung
- URI des übergeordneten Ordners
- Ressourcen-URI

advanceSearch(*criteriaDict*,*submittedHierarchy*)

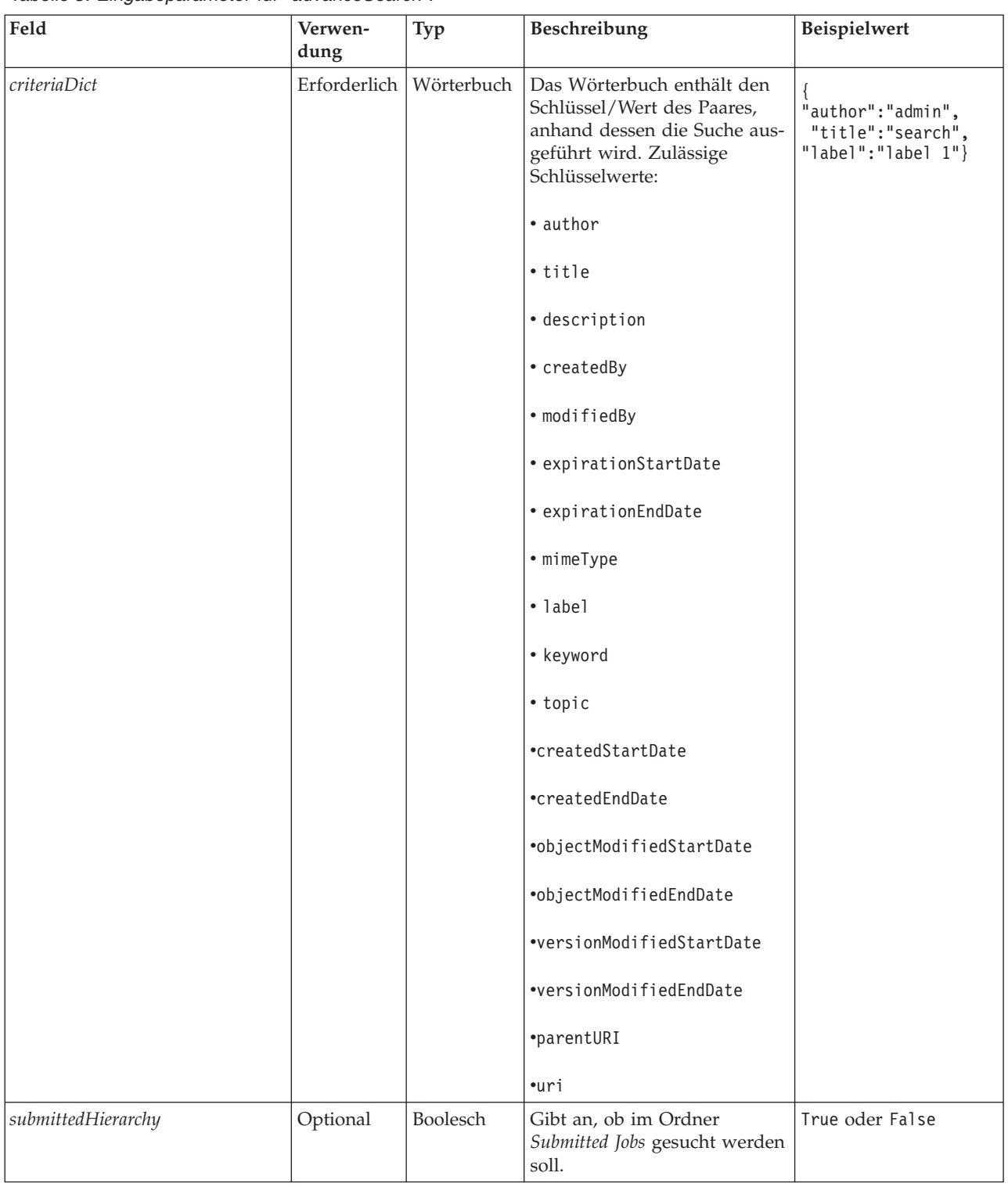

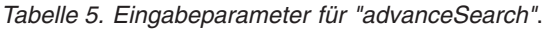

Beachten Sie, dass expirationStartDate und expirationEndDate derzeit nicht funktionieren, wenn sie zusammen mit anderen Suchfeldern (wie beispielsweise "title" oder "author") verwendet werden.

*Tabelle 6. Rückgabewert für "advanceSearch"*.

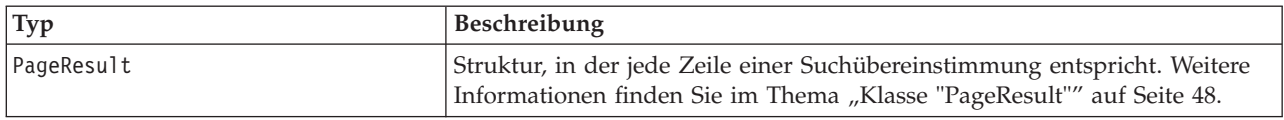

*Tabelle 7. Ausnahmen für "advanceSearch"*.

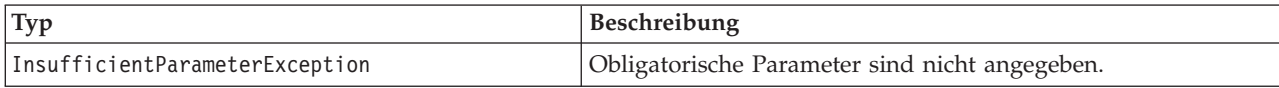

#### **Beispiel: Suche nach Beschriftung und Schlüsselwort**

Beim folgenden Beispielcode werden alle Dateiversionen mit der Beschriftung *Production* zurückgegeben, die den Schlüsselwortwert *Quarterly* enthalten.

```
from pes.api.PESImpl import PESImpl
pesImpl = PESImpl("admin", "spss", "localhost", "8080")
critDict = {'label':'Production','keyword':'Quarterly'}
sResults = pesImpl.advanceSearch(critDict)
sRows = sResults.getRows()
for sRow in sRows:
print "Author: ", sRow.getAuthor()
print "Title: ", sRow.getTitle()
     for child in sRow.getChildRow():
          print "Version: ", child.getVersionMarker()
print "Label: ", child.getVersionLabel()
print "Keywords:", child.getKeyword()
         print "URI:", child.getUri()
```
#### **Beispiel: Suche nach URI**

Der folgende Beispielcode gibt alle Dateiversionen der Datei mit dem angegebenen URI zurück.

```
from pes.api.PESImpl import PESImpl
pesImpl = PESImpl("admin", "spss", "localhost", "8080")
critDict = {'uri': 'spsscr:///?id=a010a37ba5992bb00000127b0f952f945be'}
sResults = pesImpl.advanceSearch(critDict)
sRows = sResults.getRows()
for sRow in sRows:
print "Author: ", sRow.getAuthor()
print "Title: ", sRow.getTitle()
    for child in sRow.getChildRow():
         print "Version: ", child.getVersionMarker()
print "Label: ", child.getVersionLabel()
         print "Keywords:", child.getKeyword()
print "URI:", child.getUri()
```
#### **applySecurity-Methode**

Legt die Sicherheits-ACL (Access Control List - Zugriffskontrollliste) für eine Datei bzw. einen Ordner im Repository fest.

applySecurity(*source*,*principal*,*permission*,*provider*,*cascade*)

| Feld      | Verwendung   | Typ               | Beschreibung                                                                                                    | Beispielwert                                                                            |
|-----------|--------------|-------------------|----------------------------------------------------------------------------------------------------|-----------------------------------------------------------------------------------------|
| source    | Erforderlich | Zeichen-<br>folge | Der vollständig qualifizierte<br>Pfad oder Objekt-URI der Datei<br>bzw. des Ordners im Repository                                      | "/Temp Ordner/Temp.txt"<br>oder<br>"0a58c3670016a7860000<br>$010$ dcee $0$ eaa $28219"$ |
| principal | Erforderlich | Zeichen-<br>folge | Der Benutzer (z. B. <i>admin</i> ), der<br>auf die angegebene Datei bzw.<br>den angegebenen Ordner als Teil<br>der ACL angewendet wird | admin                                                                                   |

*Tabelle 8. Eingabeparameter für "advanceSecurity"*.

| Feld       | Verwendung   | <b>Typ</b>        | <b>Beschreibung</b>                                                                                                    | Beispielwert                                  |
|------------|--------------|-------------------|----------------------------------------------------------------------------------------------------|-----------------------------------------------|
| permission | Erforderlich | Zeichen-<br>folge | Der Berechtigungstyp, der auf<br>die angegebene Datei bzw. den<br>angegebenen Ordner angewen-<br>det wird                    | READ, WRITE, DELETE,<br>MODIFY ACL ODER OWNER |
| provider   | Optional     | Zeichen-<br>folge | Der Sicherheitsprovider, der ver-<br>wendet wird, um<br>Sicherheitseinstellungen auf Be-<br>nutzer anzuwenden (z. B. Native) | Native                                        |
| cascade    | Optional     | Boolesch          | Überträgt die<br>Sicherheitseinstellungen auf alle<br>Dateien und Unterordner im je-<br>weiligen Ordner                      | True oder False                               |

*Tabelle 8. Eingabeparameter für "advanceSecurity" (Forts.)*.

*Tabelle 9. Rückgabewert für "applySecurity"*.

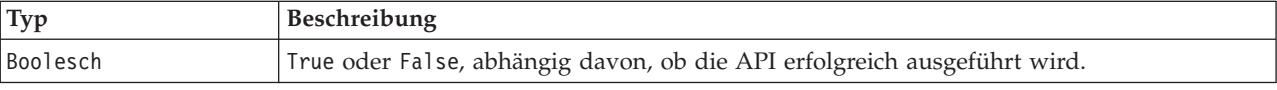

#### *Tabelle 10. Ausnahmen für "applySecurity"*.

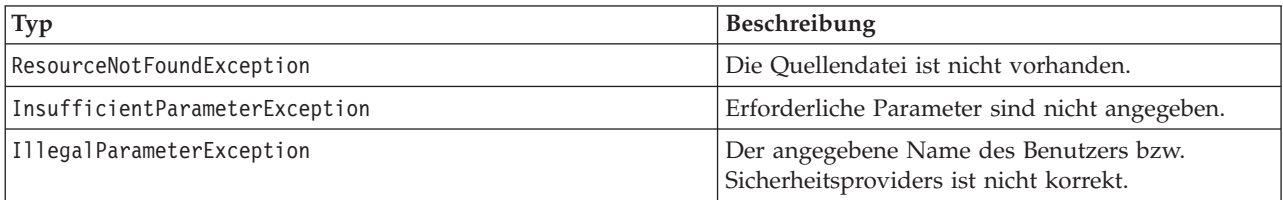

## **Beispiel**

Im folgenden Beispiel wird einem Benutzer die Berechtigung *READ* (Lesen) für die angegebene Datei erteilt.

```
from pes.api.PESImpl import PESImpl<br>pesImpl = PESImpl("admin", "spss", "localhost", "8080")<br>bSuccess = pesImpl.applySecurity(source="/Projects",principal="icrod",permission="READ",
      provider="Native")
```
## **cascadeSecurity-Methode**

Überträgt die Sicherheitseinstellungen eines Ordners auf alle Dateien und Unterordner innerhalb des Ordners.

cascadeSecurity(*source*)

*Tabelle 11. Eingabeparameter für "cascadeSecurity"*.

| Feld          | Verwendung   | Typ               | <b>Beschreibung</b>                                                                | <b>Beispielwert</b>                                                    |
|---------------|--------------|-------------------|------------------------------------------------------------------------------------|------------------------------------------------------------------------|
| <i>source</i> | Erforderlich | Zeichen-<br>folge | Der vollständig qualifizierte Pfad<br>oder Objekt-URI des Ordners im<br>Repository | "/Temp Ordner"<br>oder<br>"0a58c3670016a7860000<br>  010dcee0eaa28219" |

*Tabelle 12. Rückgabewert für "cascadeSecurity"*.

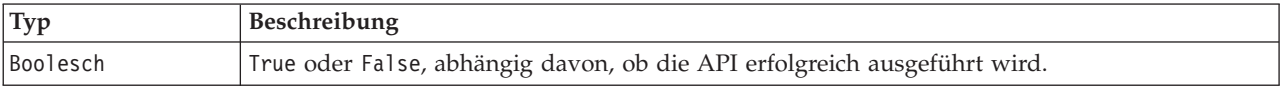

*Tabelle 13. Ausnahmen für "cascadeSecurity"*.

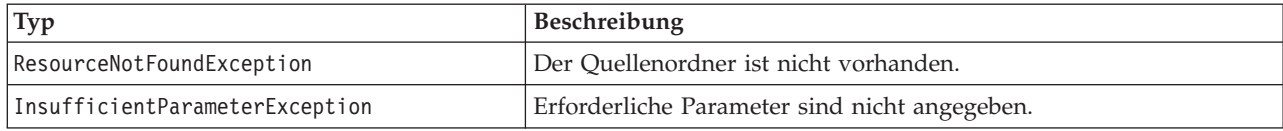

#### **Beispiel**

Im folgenden Beispiel wird die Sicherheit für den Ordner *Projects* an den Inhalt des Ordners weitergegeben.

```
from pes.api.PESImpl import PESImpl
pesImpl = PESImpl("admin", "spss", "localhost", "8080")
bSuccess = pesImpl.cascadeSecurity(source="/Projects")
```
#### **copyResource-Methode**

Kopiert eine Datei oder einen Ordner in einen anderen Ordner im Repository. Die angegebene Quellendatei bzw. der angegebene Quellenordner kann beim Kopieren umbenannt werden.

Weitere Informationen zum Umbenennen finden Sie unter ["moveResource-Methode" auf Seite 40.](#page-43-0) copyResource(*source*,*target*)

| Feld   | Verwendung   | Typ               | <b>Beschreibung</b>                                                                               | <b>Beispielwert</b>                                                                     |
|--------|--------------|-------------------|---------------------------------------------------------------------------------------------------|-----------------------------------------------------------------------------------------|
| source | Erforderlich | Zeichen-<br>folge | Der vollständig qualifizierte Pfad<br>oder Objekt-URI der Datei bzw.<br>des Ordners im Repository | "/Temp Ordner/Temp.txt"<br>oder<br>"0a58c3670016a7860000<br>$010$ dcee $0$ eaa $28219"$ |
| target | Erforderlich | Zeichen-<br>folge | Der vollständig qualifizierte Pfad<br>oder Objekt-URI des Ordners, in                             | "/Neuer Ordner"                                                                         |

*Tabelle 14. Eingabeparameter für "copyResource"*.

*Tabelle 15. Rückgabewert für "copyResource"*.

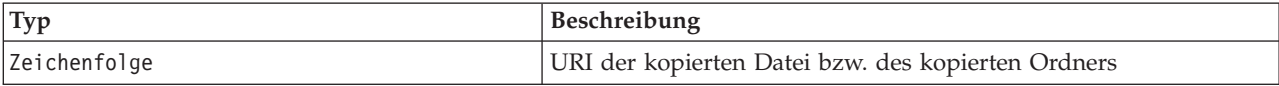

den die Datei kopiert wird. Es kann auch ein neuer Dateiname angegeben werden, um die jeweilige Datei bzw. den jeweiligen Ordner beim Kopieren umzubenennen.

oder

"/Neuer Ordner/abc.dat"

*Tabelle 16. Ausnahmen für "copyResource"*.

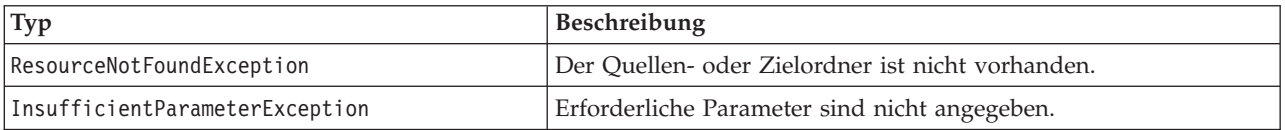

#### **Beispiel**

Der folgende Beispielcode kopiert den Ordner *Drafts* in einen Ordner mit dem Namen *Projects*.

from pes.api.PESImpl import PESImpl

pesImpl = PESImpl("admin", "spss", "localhost", "8080") uri = pesImpl.copyResource(source="/Demo/Drafts/MyReport.rptdesign",target="/Projects")

## **createFolder-Methode**

Erstellt einen neuen Ordner an einem festgelegten Speicherort im Repository. createFolder(*source*)

*Tabelle 17. Eingabeparameter für "createFolder"*.

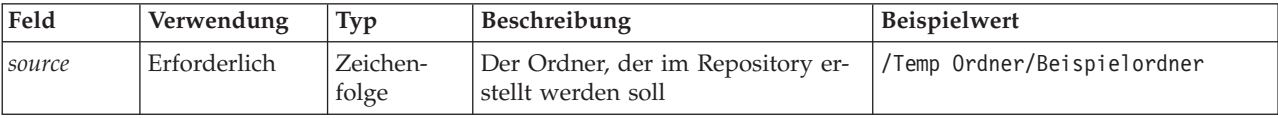

*Tabelle 18. Rückgabewert für "createFolder"*.

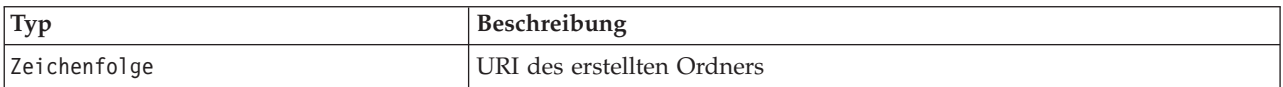

*Tabelle 19. Ausnahmen für "createFolder"*.

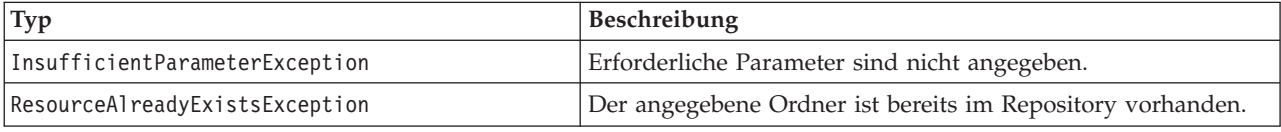

### **Beispiel**

Das folgende Beispiel erstellt einen Ordner mit dem Namen *Drafts* als untergeordnetes Element des Ordners *Demo*. Wenn ein Problem beim Erstellen des Ordners auftritt, wird eine Nachricht über eine Ausnahme an die Konsole gesendet.

```
from pes.api.PESImpl import PESImpl
pesImpl = PESImpl("admin", "spss", "localhost", "8080")
try:
   uri = pesImpl.createFolder(source="/Demo/Drafts")
  print "URI for the folder is:", uri
except:
   print "Unhandled exception in createFolder."
```
## **deleteFile-Methode**

Löscht eine Datei aus dem Repository. Alle Versionen der Datei werden gelöscht. deleteFile(*source*,*submittedHierarchy*)

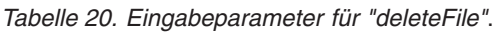

| Feld               | Verwendung   | Typ               | <b>Beschreibung</b>                                                                    | <b>Beispielwert</b>                                                                     |
|--------------------|--------------|-------------------|----------------------------------------------------------------------------------------|-----------------------------------------------------------------------------------------|
| <i>source</i>      | Erforderlich | Zeichen-<br>folge | Der vollständig qualifizier-<br>te Pfad oder Objekt-URI<br>der Datei im Repository     | "/Temp Ordner/Temp.txt"<br>oder<br>"0a58c3670016a7860000<br>$010$ dcee $0$ eaa $28219"$ |
| submittedHierarchy | Optional     | Boolesch          | Zeigt an, ob die Datei sich   True oder False<br>im Ordner Submitted Jobs<br>befindet. |                                                                                         |

*Tabelle 21. Rückgabewert für "deleteFile"*.

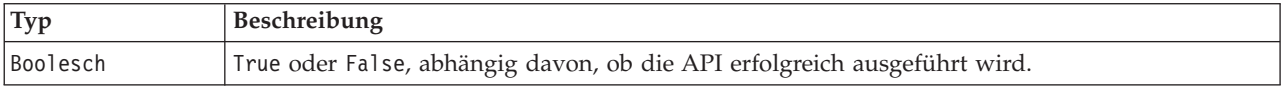

*Tabelle 22. Ausnahmen für "deleteFile"*.

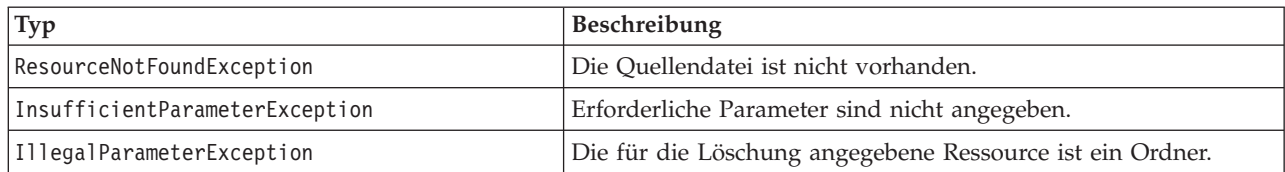

### **Beispiel**

Das folgende Beispiel löscht die Datei *MyReport.rptdesign* aus dem Repository.

```
from pes.util.PESExceptions import *
from pes.api.PESImpl import PESImpl
pesImpl = PESImpl("admin", "spss", "localhost", "8080")
try:
   bSuccess = pesImpl.deleteFile(source="/Demo/Drafts/MyReport.rptdesign")
except ResourceNotFoundException:
print "Specified file does not exist."
except InsufficientParameterException:
   print "No file specified."
except IllegalParameterException:
   print "Item to be deleted is not a file."
```
## **deleteFileVersion-Methode**

Löscht eine bestimmte Version einer Datei aus dem Repository.

deleteFileVersion(*source*,*version*,*label*,*submittedHierarchy*)

*Tabelle 23. Eingabeparameter für "deleteFileVersion"*.

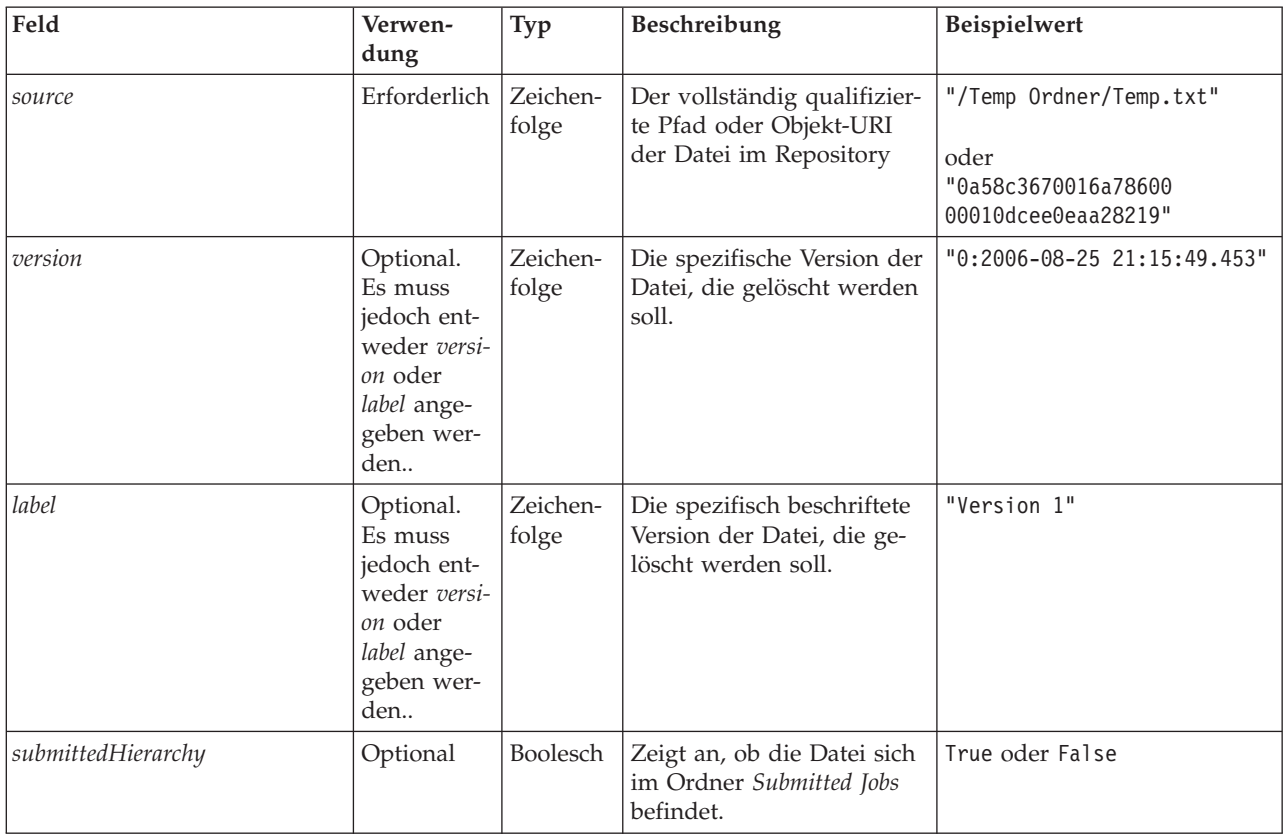

*Tabelle 24. Rückgabewert für "deleteFileVersion"*.

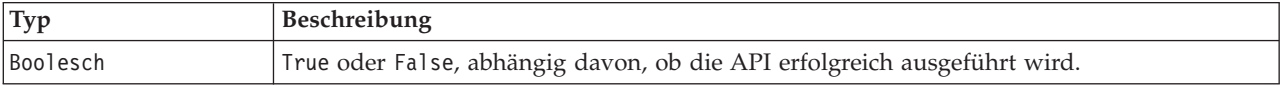

*Tabelle 25. Ausnahmen für "deleteFileVersion"*.

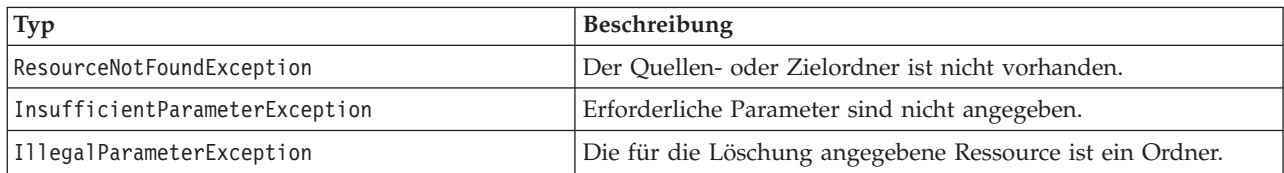

### **Beispiel**

Das folgende Beispiel löscht die Version der Datei *MyReport.rptdesign*, die die Beschriftung *Test* trägt, aus dem Repository.

```
from pes.api.PESImpl import PESImpl
pesImpl = PESImpl("admin", "spss", "localhost", "8080")
bSuccess = pesImpl.deleteFileVersion(source="/Demo/Drafts/MyReport.rptdesign",label="Test")
```
## **deleteFolder-Methode**

Löscht einen Ordner und seine Inhalte aus dem Repository.

deleteFolder(*source*,*submittedHierarchy*)

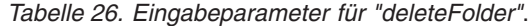

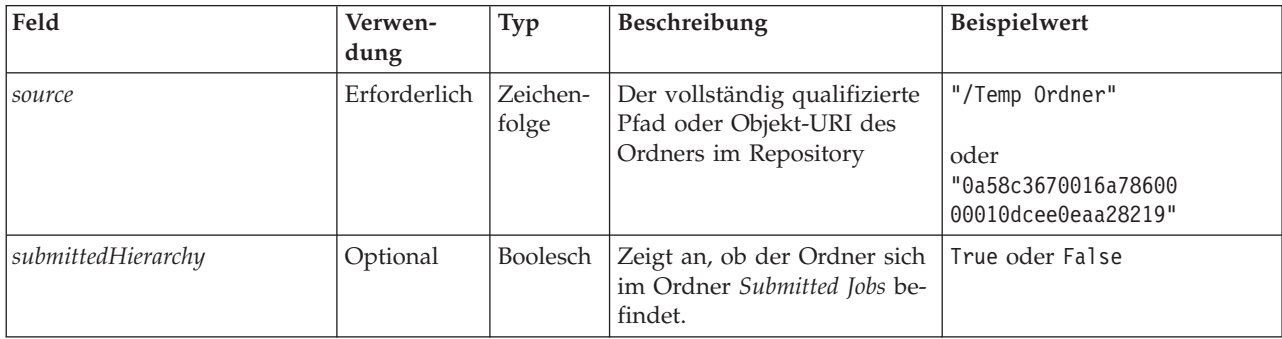

*Tabelle 27. Rückgabewert für "deleteFolder"*.

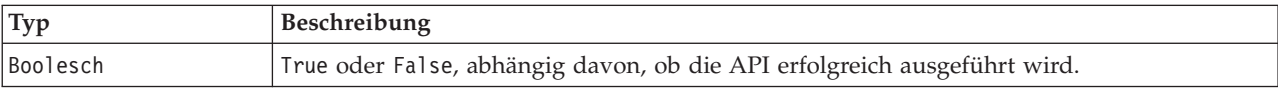

*Tabelle 28. Ausnahmen für "deleteFolder"*.

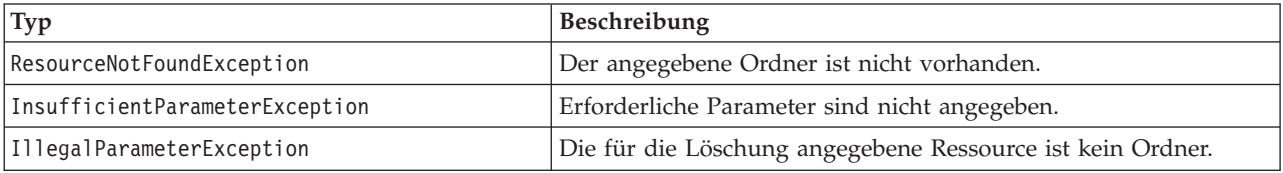

#### **Beispiel**

Das folgende Beispiel löscht den Ordner *Drafts* aus dem Repository. Wenn ein Problem beim Löschen des Ordners auftritt, wird eine Nachricht über eine Ausnahme an die Konsole gesendet.

from pes.util.PESExceptions import \* from pes.api.PESImpl import PESImpl pesImpl = PESImpl("admin", "spss", "localhost", "8080") try: bSuccess = pesImpl.deleteFolder(source="/Demo/Drafts") except ResourceNotFoundException:

```
print "Specified folder does not exist."
```
except InsufficientParameterException: print "No folder specified." except IllegalParameterException: print "Item to be deleted is not a folder."

### **downloadFile-Methode**

Lädt eine eine spezifische Version einer Datei aus dem Repository in das lokale Dateisystem.

downloadFile(*source*,*target*,*version*,*label*)

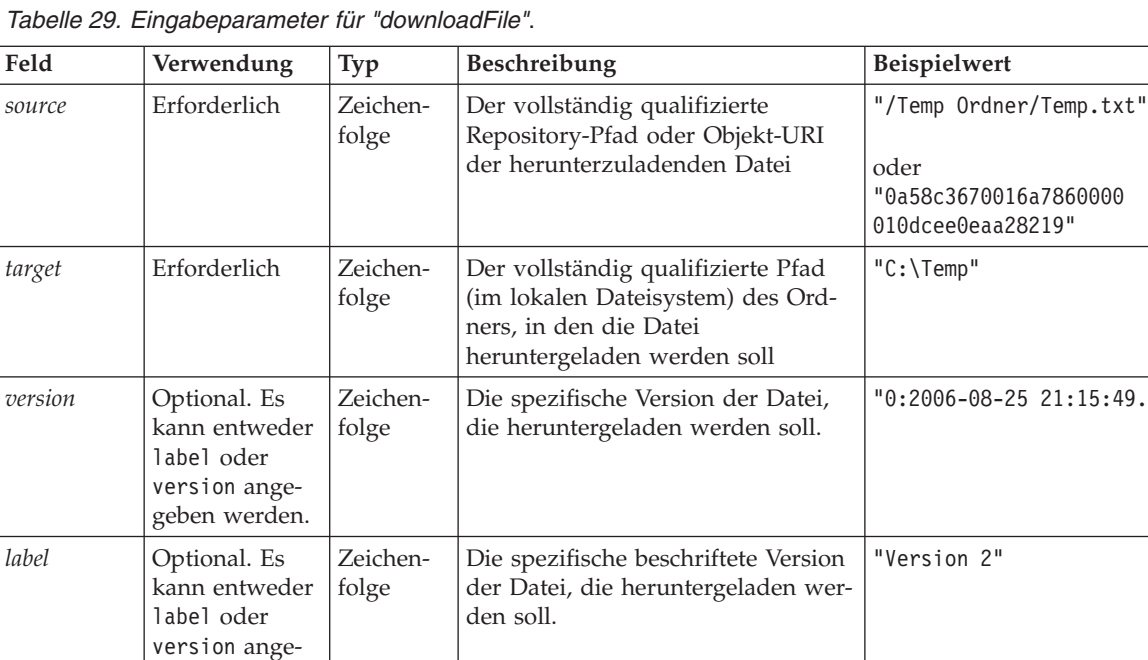

 $.453"$ 

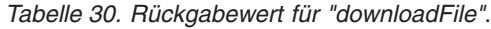

geben werden.

| Tvp             | <b>Beschreibung</b>                                                                                                    |
|-----------------|----------------------------------------------------------------------------------------------------|
| <i>Resource</i> | Container für Informationen zu einem Repository-Objekt. Weitere Informatio-<br>  nen finden Sie im Thema "Klasse "Resource"" auf Seite 46. . |

*Tabelle 31. Ausnahmen für "downloadFile"*.

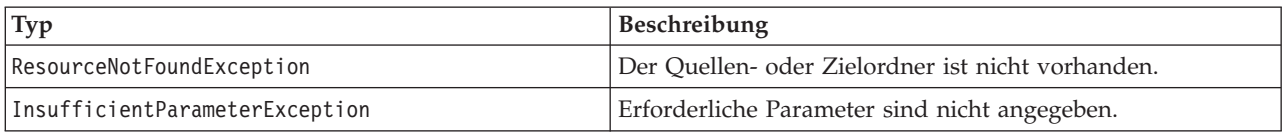

## **Beispiel**

Mit dem folgenden Beispielcode wird eine mit der Beschriftung *Production* versehene Version der Datei *MyReport.rptdesign* in das Verzeichnis *Shared* im lokalen Dateisystem heruntergeladen.

from pes.api.PESImpl import PESImpl pesImpl = PESImpl("admin", "spss", "localhost", "8080") resource = pesImpl.downloadFile(source="/Demo/Drafts/MyReport.rptdesign", target="c:/Demo/Shared",label="Production")

#### **exportResource-Methode**

Exportiert einen angegebenen Repository-Ordner in eine angegebene \*.pes-Exportdatei im lokalen Dateisystem.

exportResource(*source*,*target*)

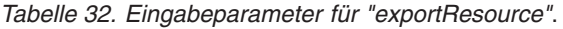

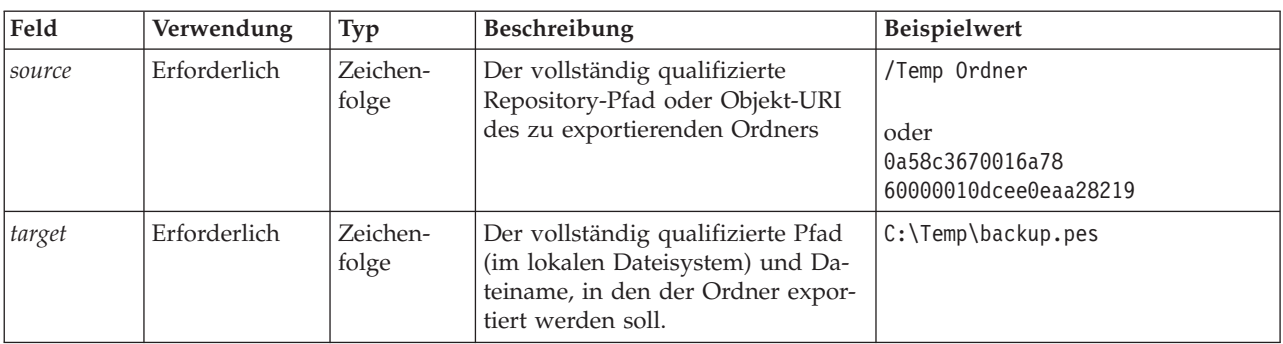

*Tabelle 33. Rückgabewert für "exportResource"*.

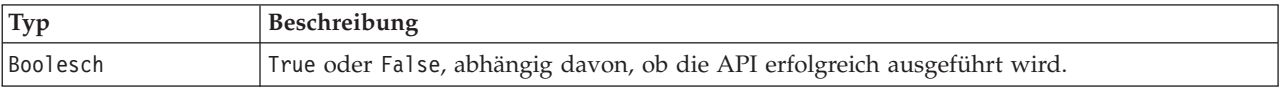

*Tabelle 34. Ausnahmen für "exportResource"*.

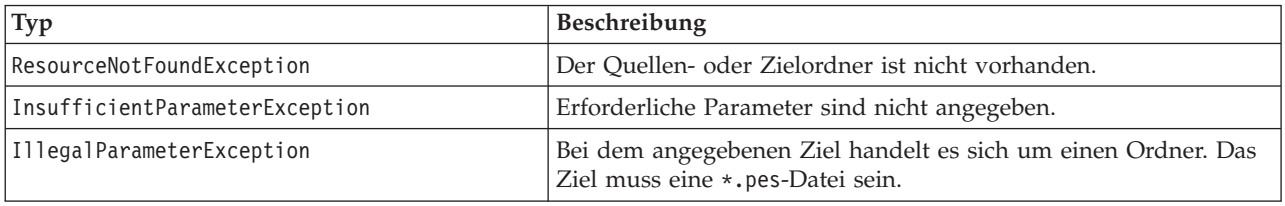

### **Beispiel**

Mit dem folgenden Beispielcode wird der Inhalte des Ordners *Drafts* in eine Exportdatei im Ordner *backups* des lokalen Dateisystems exportiert.

from pes.api.PESImpl import PESImpl pesImpl = PESImpl("admin", "spss", "localhost", "8080") bSuccess = pesImpl.exportResource(source="/Projects",target="C:\Demo\drafts.pes")

## **getAccessControlList-Methode**

Ruft die Sicherheits-ACL (Access Control List -Zugriffskontrollliste) von einer angegebenen Datei bzw. einem Ordner im Repository ab.

getAccessControlList(*source*,*submittedHierarchy*)

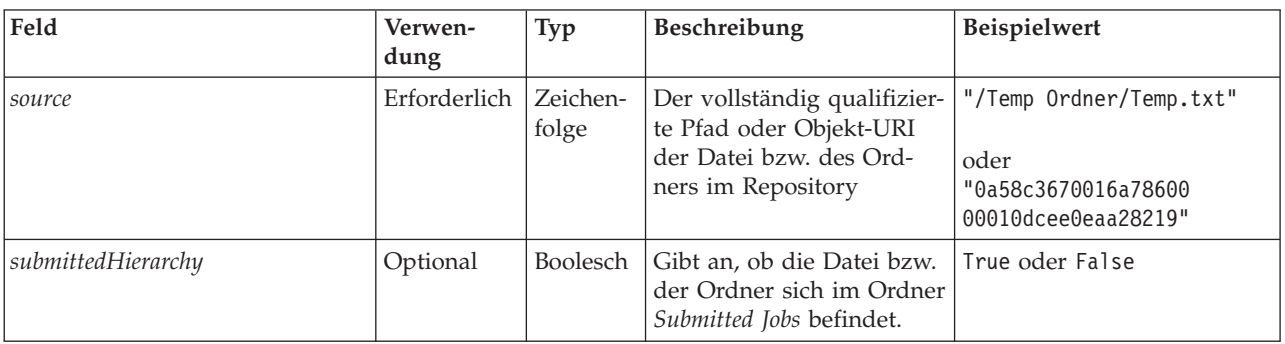

*Tabelle 35. Eingabeparameter für "getAccessControlList"*.

*Tabelle 36. Rückgabewert für "getAccessControlList"*.

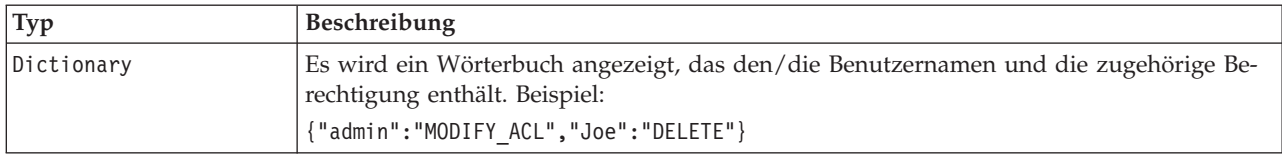

*Tabelle 37. Ausnahmen für "getAccessControlList"*.

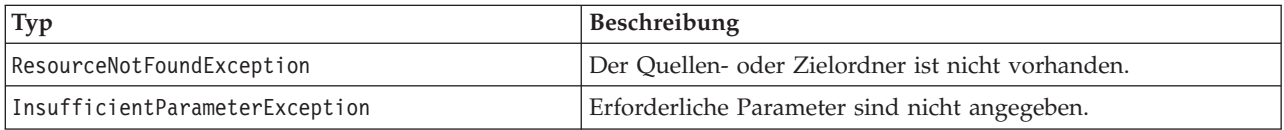

#### **Beispiel**

Das folgende Beispiel druckt die ACL für die Datei *MyReport.rptdesign*.

from pes.api.PESImpl import PESImpl<br>pesImpl = PESImpl("admin", "spss", "localhost", "8080")<br>aclDic = pesImpl.getAccessControlList(source = "/Projects/MyReport.rptdesign") print aclDic

## **getAllVersions-Methode**

Ruft eine Liste aller Versionen einer Datei im Repository ab.

getAllVersions(*source*,*submittedHierarchy*)

*Tabelle 38. Eingabeparameter für "getAllVersions"*.

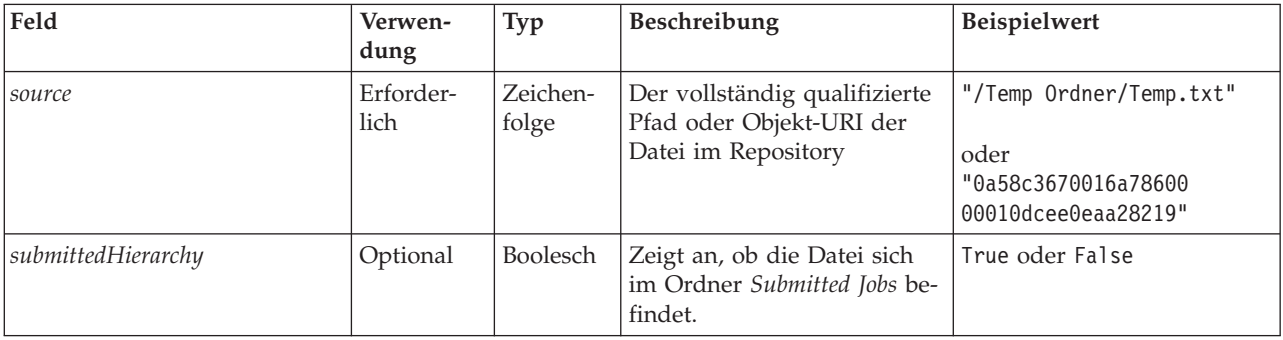

*Tabelle 39. Rückgabewert für "getAllVersions"*.

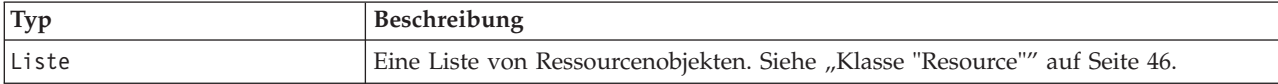

#### *Tabelle 40. Ausnahmen für "getAllVersions"*.

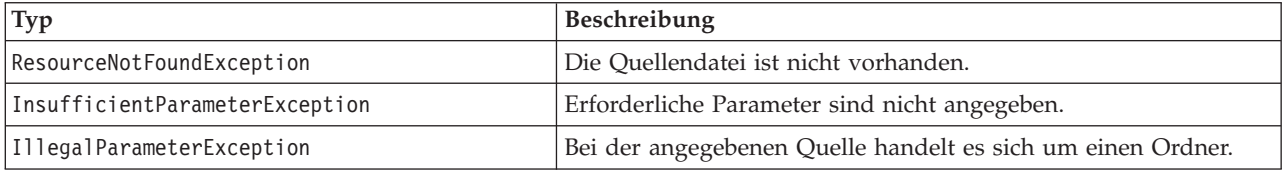

#### **Beispiel**

Bei diesem Beispiel werden Informationen zu allen Versionen der Datei *MyReport.rptdesign* abgerufen und jeweils Autor, Versionsmarkierung und Versionsbeschriftung ausgegeben.

```
from pes.api.PESImpl import PESImpl
pesImpl = PESImpl("admin", "spss", "localhost", "8080")
resourceList = pesImpl.getAllVersions(source="/Demo/Drafts/MyReport.rptdesign")
for resource in resourceList:
   print resource.getAuthor()
   print resource.getVersionMarker()
   print resource.getVersionLabel()
```
## **getChildren-Methode**

Ruft eine Liste aller Dateien und Ordner innerhalb eines angegebenen Repository-Ordners ab. getChildren(*source*,*submittedHierarchy*)

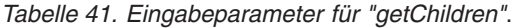

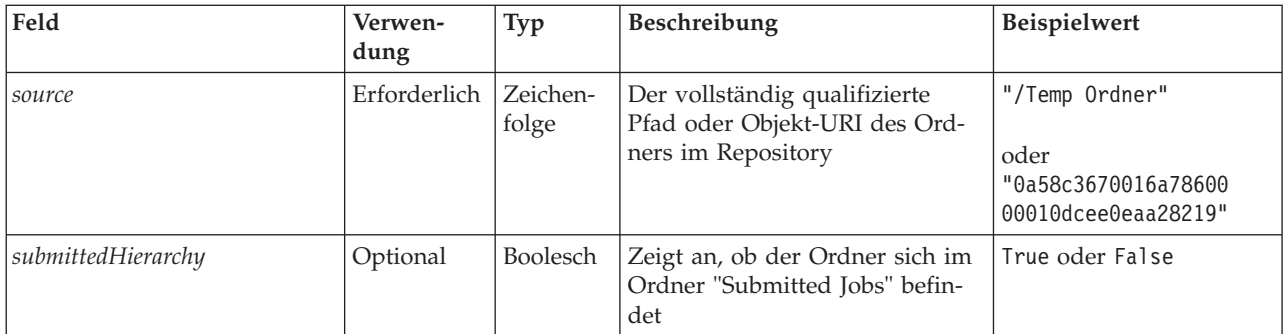

*Tabelle 42. Rückgabewert für "getChildren"*.

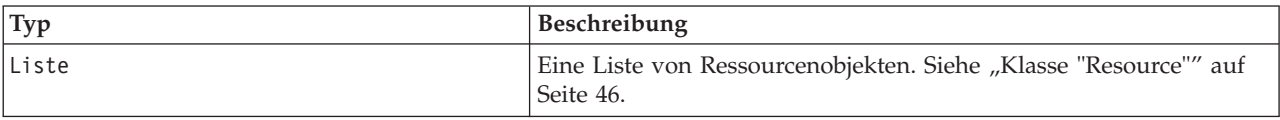

*Tabelle 43. Ausnahmen für "getChildren"*.

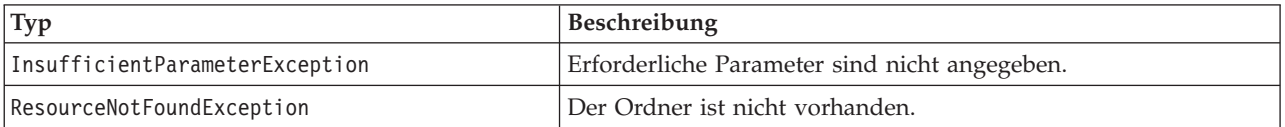

#### **Beispiel**

Mit folgendem Beispielcode wird der Inhalt des Ordners */Demo/Drafts* abgerufen und Titel, Autor und Ressourcen-ID werden ausgegeben.

```
from pes.api.PESImpl import PESImpl
pesImpl = PESImpl("admin", "spss", "localhost", "8080")
resourceList = pesImpl.getChildren(source="/Demo/Drafts")
for resource in resourceList:
        print "Resource title:", resource.getTitle()
print "Resource author:", resource.getAuthor()
print "Resource ID:", resource.getResourceID()
```
#### **getCustomPropertyValue-Methode**

Ruft die gültigen Werte ab, die von einer angegebenen benutzerdefinierten Eigenschaft akzeptiert werden. getCustomPropertyValue(*propertyName*)

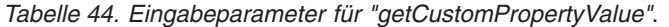

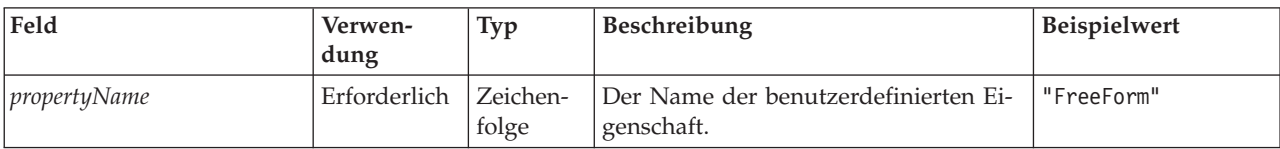

*Tabelle 45. Rückgabewert für "getCustomPropertyValue"*.

| Typ   | Beschreibung                                                                                                  |
|-------|----------------------------------------------------------------------------------------------------|
| Liste | Gibt einer Liste gültiger Werte zurück, die von der benutzerdefinierte Eigenschaft akzeptiert werden.         |
|       | Falls die Eigenschaft eine Auswahl erfordert (zum Beispiel Einzelauswahl oder Mehrfachauswahl), ent-          |
|       | hält die Liste alle gültigen Werte für die Auswahl. Falls es eine Freiform-Eigenschaft ist, enthält die Liste |
|       | den Typ von Daten, der von der Eigenschaft akzeptiert wird (z. B. String, Date oder Number).                  |

*Tabelle 46. Ausnahmen für "getCustomPropertyValue"*.

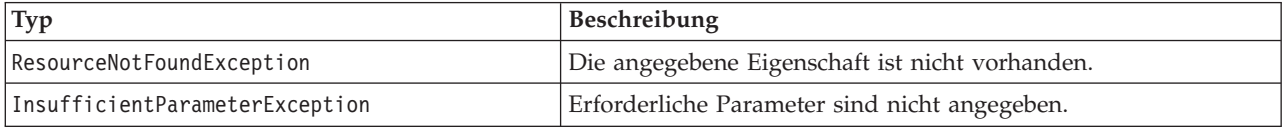

## **Beispiel**

Im folgenden Beispiel wird auf die Werte für die benutzerdefinierte Eigenschaft *Language* zugegriffen.

```
from pes.api.PESImpl import PESImpl
pesImpl = PESImpl("admin", "spss", "localhost", "8080")
langList = pesImpl.getCustomPropertyValue(propertyName = "Language")
print langList
```
## **getMetadata-Methode**

Ruft die Metadatenattribute einer Datei oder eines Ordners im Repository ab, inklusive aller benutzerdefinierten Eigenschaften und Themeninformationen.

getMetadata(*source*,*version*,*label*,*submittedHierarchy*)

*Tabelle 47. Eingabeparameter für "getMetadata"*.

| Feld               | Verwen-<br>dung                                                                       | Typ               | Beschreibung                                                                                           | Beispielwert                                                                  |
|--------------------|---------------------------------------------------------------------------------------|-------------------|----------------------------------------------------------------------------------------------------|-------------------------------------------------------------------------------|
| source             | Erforderlich                                                                          | Zeichen-<br>folge | Der vollständig qualifizierte<br>Pfad oder Objekt-URI der Da-<br>tei bzw. des Ordners im<br>Repository | "/Temp Ordner/Temp.txt"<br>oder<br>"0a58c3670016a78600<br>00010dcee0eaa28219" |
| version            | Optional. Es<br>kann entwe-<br>der label<br>oder<br>version an-<br>gegeben<br>werden. | Zeichen-<br>folge | Die spezifische Version der<br>Datei oder des Ordners                                                  | $"0:2006-08-25$<br>21:15:49.453"                                              |
| label              | Optional. Es<br>kann entwe-<br>der label<br>oder<br>version an-<br>gegeben<br>werden. | Zeichen-<br>folge | Die spezifische beschriftete<br>Version der Datei oder des<br>Ordners                                  | "Version 1"                                                                   |
| submittedHierarchy | Optional                                                                              | Boolesch          | Zeigt an, ob die Datei sich im<br>Ordner Submitted Jobs befin-<br>det.                                 | True oder False                                                               |

*Tabelle 48. Rückgabewert für "getMetadata"*.

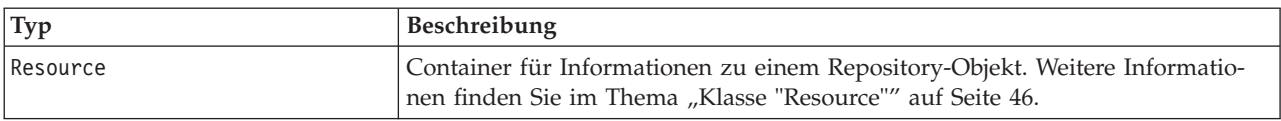

*Tabelle 49. Ausnahmen für "getMetadata"*.

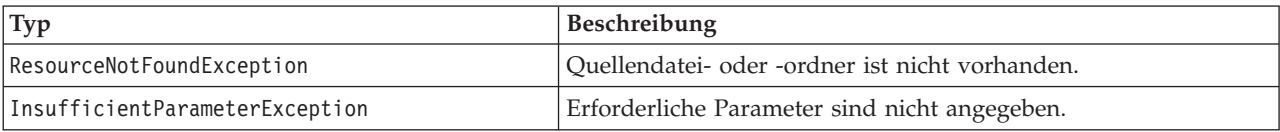

#### **Beispiel**

Im folgenden Beispiel wird auf die Ressourcen-ID für den Ordner */Demo/Drafts* zugegriffen.

```
from pes.api.PESImpl import PESImpl
pesImpl = PESImpl("admin", "spss", "localhost", "8080")
resource = pesImpl.getMetadata(source="/Demo/Drafts")
resourceid = resource.getResourceID()
```
#### **importResource-Methode**

Importiert eine vorhandene \*.pes-Exportdatei aus dem lokalen Dateisystem ins Repository.

importResource(*source*,*target*)

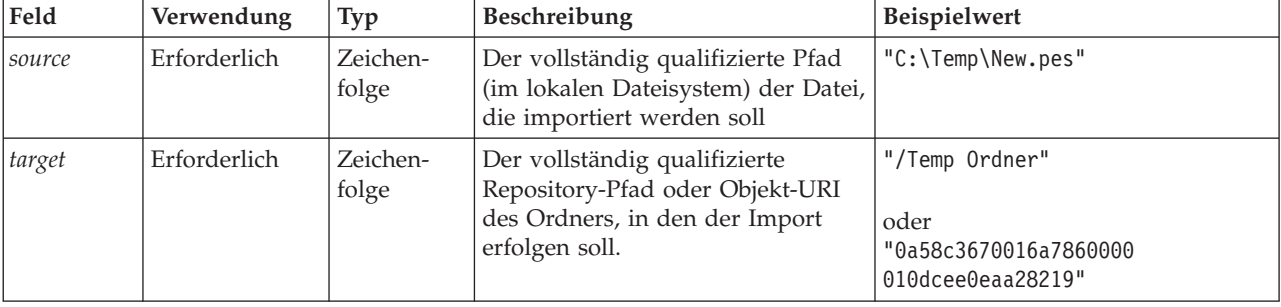

*Tabelle 50. Eingabeparameter für "importResource"*.

*Tabelle 51. Rückgabewert für "importResource"*.

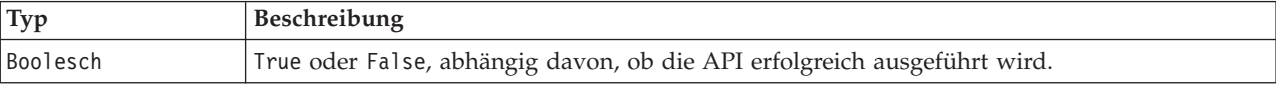

*Tabelle 52. Ausnahmen für "importResource"*.

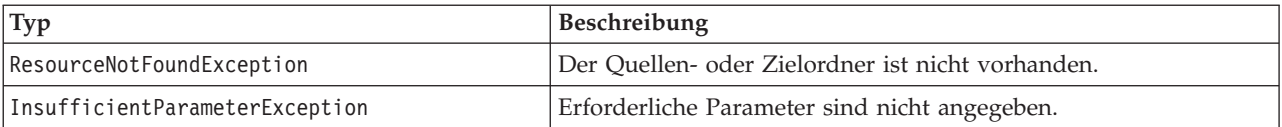

#### **Beispiel**

Im folgenden Beispiel wird der Inhalt der Exportdatei drafts.pes in den Ordner /Demo/Drafts von IBM SPSS Collaboration and Deployment Services Repository importiert

from pes.api.PESImpl import PESImpl<br>pesImpl = PESImpl("admin", "spss", "localhost", "8080")<br>bSuccess = pesImpl.importResource(source="C:\Demo\drafts.pes",target="/Demo/Drafts")

## <span id="page-43-0"></span>**moveResource-Methode**

Verschiebt eine Datei oder einen Ordner in einen anderen Ordner im Repository. Eine angegebene Quellendatei kann beim Verschieben umbenannt werden, wobei der Typ und Vorhandensein des Ziels den endgültigen Namen bestimmen.

In der folgenden Tabelle ist das Verhalten der Umbenennungsfunktion beim Verschieben einer Datei beschrieben:

*Tabelle 53. Umbenennen von Dateien*.

| Zieltyp | Zielordner vorhanden                                                                                                    | Zielordner nicht vorhanden                                                                                                    |
|---------|----------------------------------------------------------------------------------------------------|----------------------------------------------------------------------------------------------------|
| Ordner  | Quellendatei wird untergeordnetes<br>Element des Zielordners.                                                                | Quellendatei wird in den übergeord-<br>neten Ordner des angegebenen Ziels<br>verschoben und wird in den Namen<br>des Zielordners umbenannt. |
| Datei   | Quellendatei wird in den Ordner ver-<br>schoben, der die Zieldatei enthält,<br>und wird in den Namen des Ziels<br>umbenannt. | Fehlernachricht wird ausgegeben.                                                                                                    |

Wenn es sich bei der Quelle beispielsweise um die Datei */Temp Ordner/Temp.txt* handelt und das angegebene Ziel der Ordner */Demoordner*, ist, können folgende Ergebnisse auftreten:

- v Falls der Ordner *Demoordner* vorhanden ist, wird *Temp.txt* in *Demoordner* verschoben.
- Falls der Ordner *Demoordner* nicht vorhanden ist, wird *Temp.txt* in "/" verschoben und in *Demoordner* umbenannt.

Wenn es sich bei der Quelle um die Datei */Temp Ordner/Temp.txt* handelt und das angegebene Ziel die Datei */Demoordner/Abc.dat* ist, können folgende Ergebnisse auftreten:

v Falls der Ordner *Demoordner* vorhanden ist, wird *Temp.txt* in *Demoordner* verschoben und in *Abc.dat* umbenannt.

v Falls der Ordner *Demoordner* nicht vorhanden ist, wird eine Fehlernachricht angezeigt. moveResource(*source*,*target*)

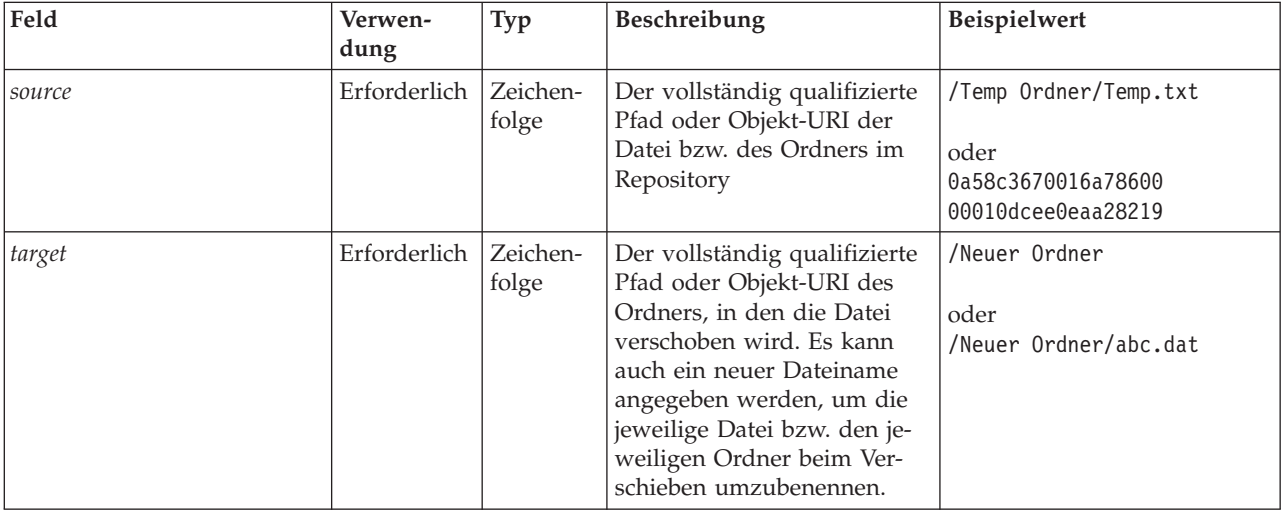

*Tabelle 54. Eingabeparameter für "moveResource"*.

*Tabelle 55. Rückgabewert für "moveResource"*.

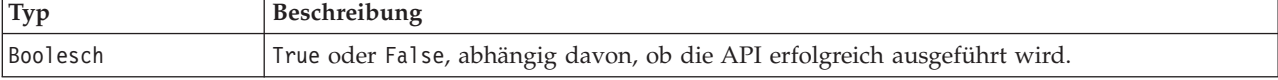

*Tabelle 56. Ausnahmen für "moveResource"*.

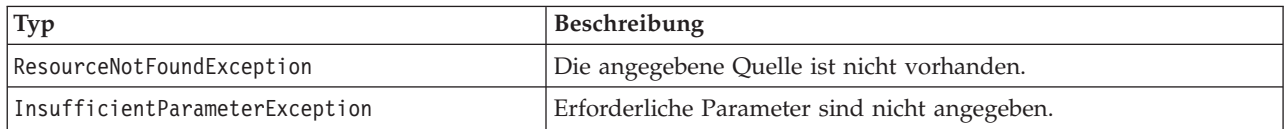

### **Beispiel**

Im folgenden Beispiel wird die Datei MyReport.rptdesign aus dem Ordner /Demo/Drafts in den Ordner /Approved verschoben.

from pes.api.PESImpl import PESImpl<br>pesImpl = PESImpl("admin", "spss", "localhost", "8080")<br>bSuccess = pesImpl.moveResource(source="/Demo/Drafts/MyReport.rptdesign",target="/Approved") print bSuccess

## **removeLabel-Methode**

Entfernt eine Beschriftung von einer Datei im Repository.

removeLabel(*source*,*label*)

*Tabelle 57. Eingabeparameter für "removeLabel"*.

| Feld          | Verwendung   | Typ               | <b>Beispielwert</b>                                                           | <b>Beschreibung</b>                                                              |
|---------------|--------------|-------------------|-------------------------------------------------------------------------------|----------------------------------------------------------------------------------|
| <i>source</i> | Erforderlich | Zeichen-<br>folge | "/Temp Ordner/Temp.txt"<br>oder<br>"0a58c3670016a7860000<br>010dcee0eaa28219" | Der vollständig qualifizierte Pfad<br>oder Objekt-URI der Datei im<br>Repository |
| label         | Erforderlich | Zeichen-<br>folge | "Version 1"                                                                   | Der Beschriftungsname, der ent-<br>fernt werden soll                             |

#### *Tabelle 58. Rückgabewert für "removeLabel"*.

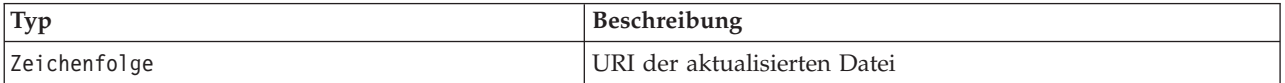

#### *Tabelle 59. Ausnahmen für "removeLabel"*.

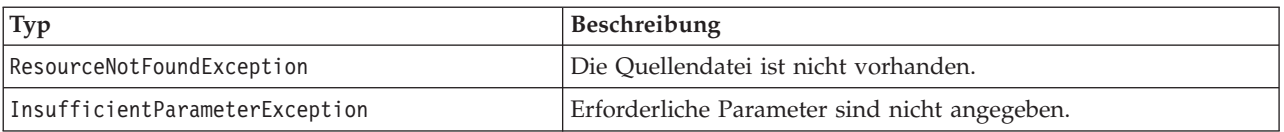

#### **Beispiel**

Der folgende Beispielcode entfernt die Beschriftung *Draft* aus der Datei *MyReport.rptdesign*.

```
from pes.api.PESImpl import PESImpl
pesImpl = PESImpl("admin", "spss", "localhost", "8080")
uri = pesImpl.removeLabel(source="/Demo/Drafts/MyReport.rptdesign", label="Draft")
```
#### **removeSecurity-Methode**

removeSecurity(*source*,*principal*,*provider*,*cascade*)

Entfernt die Sicherheits-ACL (Access Control List - Zugriffskontrollliste) aus einer angegebenen Datei bzw. einem Ordner im Repository.

*Tabelle 60. Eingabeparameter für "removeSecurity"*.

| Feld      | Verwendung   | Typ               | Beschreibung                                                                                                    | Beispielwert                                                                  |
|-----------|--------------|-------------------|----------------------------------------------------------------------------------------------------|-------------------------------------------------------------------------------|
| source    | Erforderlich | Zeichen-<br>folge | Der vollständig qualifizierte Pfad<br>oder Objekt-URI der Datei bzw.<br>des Ordners im Repository                        | "/Temp Ordner/Temp.txt"<br>oder<br>"0a58c3670016a7860000<br>010dcee0eaa28219" |
| principal | Erforderlich | Zeichen-<br>folge | Der Benutzer (z. B. admin), der die<br>Entfernung aus der angegebenen<br>Datei bzw. dem angegebenen Ord-<br>ner vornimmt | admin                                                                         |
| provider  | Optional     | Zeichen-<br>folge | Der Sicherheitsprovider (z. B. Nati-<br>ve), der verwendet wird, um Infor-<br>mationen über Benutzer zu<br>erhalten.     | Native                                                                        |
| cascade   | Optional     | <b>Boolesch</b>   | Überträgt die<br>Sicherheitseinstellungen auf alle<br>Dateien und Unterordner im je-<br>weiligen Ordner                  | True oder False                                                               |

*Tabelle 61. Rückgabewert für "removeSecurity"*.

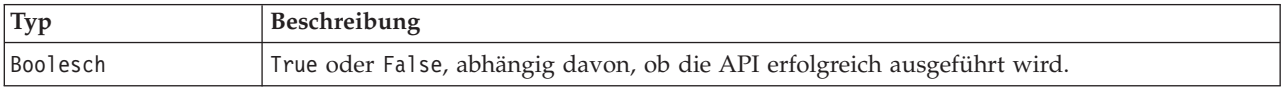

*Tabelle 62. Ausnahmen für "removeSecurity"*.

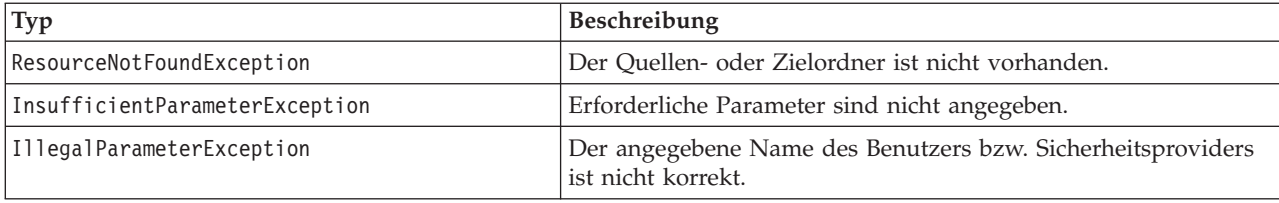

#### **Beispiel**

Im folgenden Beispiel wird die ACL für einen Principal aus der Datei *MyReport.rptdesign* entfernt.

from pes.api.PESImpl import PESImpl<br>pesImpl = PESImpl("admin", "spss", "localhost", "8080")<br>bSuccess = pesImpl.removeSecurity(source="/Projects/MyReport.rptdesign",principal="icrod")

#### **search-Methode**

Sucht nach Dateien im Repository und gibt dabei eine Liste der Dateiversionen zurück, die Metadateninhalt aufweisen, der den Suchkriterien entspricht.

search(*criteria*)

*Tabelle 63. Eingabeparameter für "search"*.

| Feld            | Verwendung Typ |                   | Beschreibung                                                          | Beispielwert |
|-----------------|----------------|-------------------|-----------------------------------------------------------------------|--------------|
| <i>criteria</i> | Erforderlich   | Zeichen-<br>folge | Der Wert, der für die Suche in den Datei-<br>Metadaten verwendet wird | "Age"        |

*Tabelle 64. Rückgabewert für "search"*.

| $ {\rm{Typ}} $ | Beschreibung                                                                            |
|----------------|-----------------------------------------------------------------------------------------|
| PageResult     | Struktur, in der jede Zeile einer Suchübereinstimmung entspricht. Weitere Informationen |
|                | finden Sie im Thema "Klasse "PageResult"" auf Seite 48.                                 |

*Tabelle 65. Ausnahmen für "search"*.

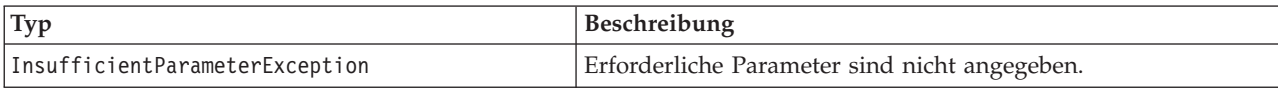

### **Beispiel**

Im Folgenden wird nach Dateiversionen gesucht, die den Text *Quarterly* in mindestens einem Metadatenfeld enthalten.

```
from pes.api.PESImpl import PESImpl
pesImpl = PESImpl("admin", "spss", "localhost", "8080")
sResults = pesImpl.search(criteria="Quarterly")
sRows = sResults.getRows()
for sRow in sRows:
print "Author: ", sRow.getAuthor()
print "Title: ", sRow.getTitle()
     for child in sRow.getChildRow():
            print "Version: ", child.getVersionMarker()
print "Label: ", child.getVersionLabel()
print "Keywords:", child.getKeyword()
print "URI:", child.getUri()
```
### **setLabel-Methode**

Fügt eine Beschriftung zu einer Version einer Datei im Repository hinzu. Falls die Datei bereits beschriftet ist, wird die ursprüngliche Beschriftung durch die neue Beschriftung ersetzt.

setLabel(*source*,*version*, *label*)

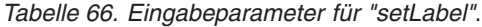

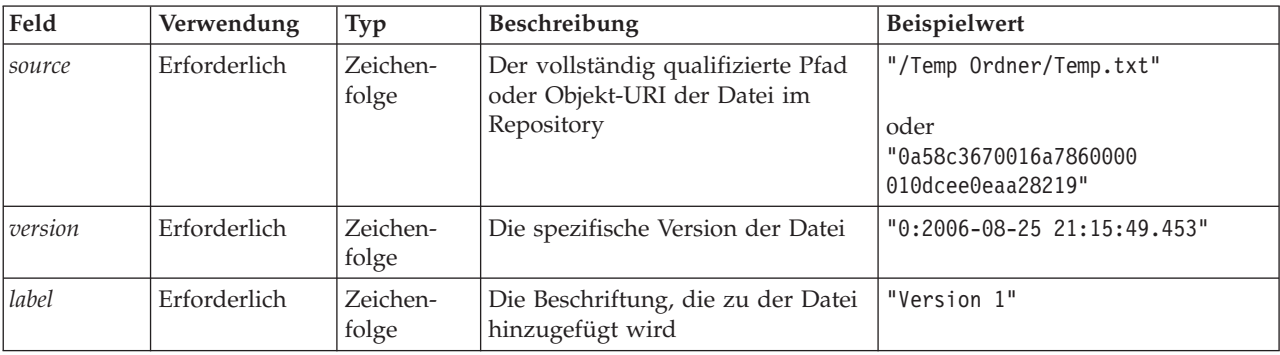

*Tabelle 67. Rückgabewert für "setLabel"*.

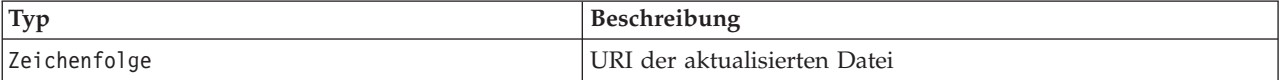

#### *Tabelle 68. Ausnahmen für "setLabel"*.

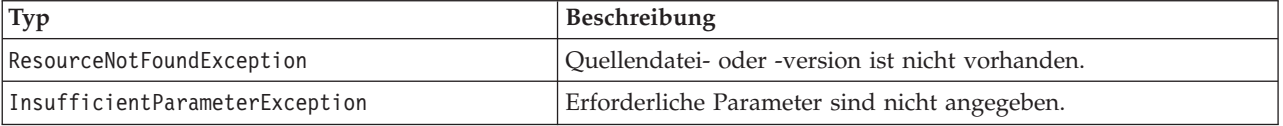

## **Beispiel**

Der folgende Beispielcode weist der zweiten Version der Datei *MyReport.rptdesign* die Beschriftung *Beta* zu. Die Methode getVersionMarker für ein Objekt vom Typ Resource gibt die Markierung zur Beschriftung der Version zurück.

```
from pes.api.PESImpl import PESImpl
pesImpl = PESImpl("admin", "spss", "localhost", "8080")
betaVersion = \sqrt{2}pesImpl.getAllVersions(source="/Demo/Drafts/MyReport.rptdesign")[1].getVersionMarker()
print "Marker for the beta version is:", betaVersion
uri = pesImpl.setLabel(source="/Demo/Drafts/MyReport.rptdesign", version=betaVersion,
    label="Beta")
```
#### **setMetadata-Methode**

Fügt Metadateneigenschaften zu Dateien und Ordnern im Repository hinzu.

In der folgenden Tabelle sind die Metadateneigenschaften aufgeführt und es wird angegeben, ob sie auf Dateien und Ordner angewendet werden können.

*Tabelle 69. Eigenschaften von Repository-Objekten*.

| Metadateneigenschaft         | Ressourcentyp     |
|------------------------------|-------------------|
| Autor                        | Datei             |
| Beschreibung                 | Datei oder Ordner |
| <b>Titel</b>                 | Datei oder Ordner |
| Ablaufdatum                  | Datei oder Ordner |
| Schlüsselwort                | Datei             |
| <b>Themen</b>                | Datei             |
| Benutzerdefinierte Metadaten | Datei oder Ordner |

setMetadata(*source*,*version*,*label*,*props*)

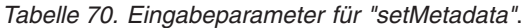

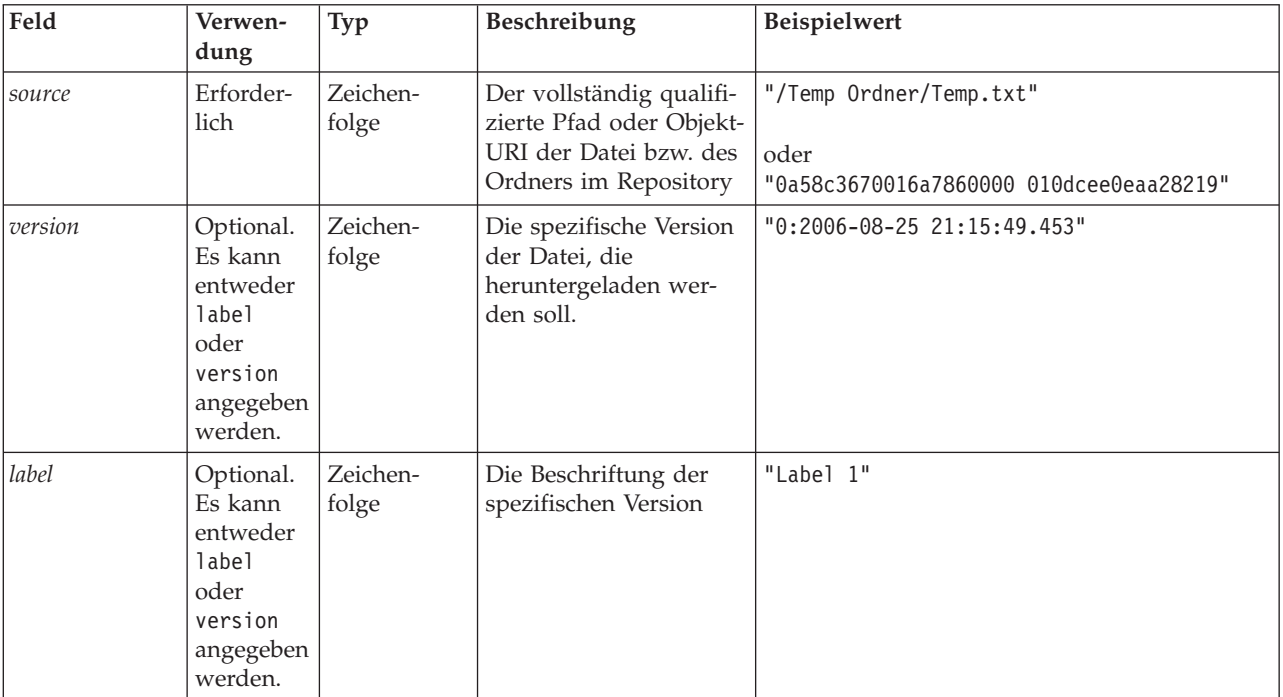

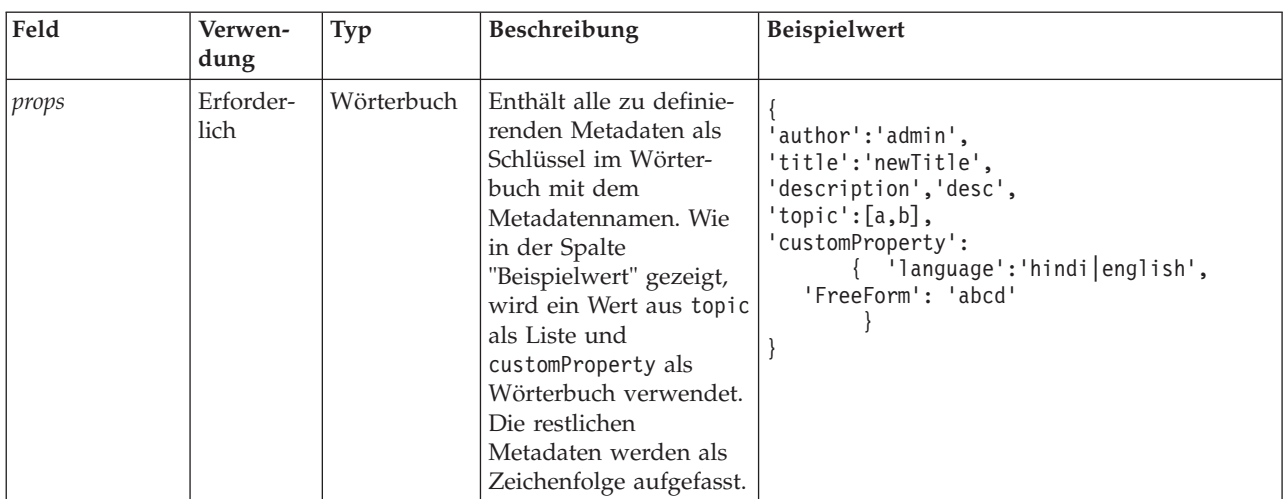

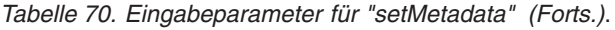

*Tabelle 71. Rückgabewert für "setMetadata"*.

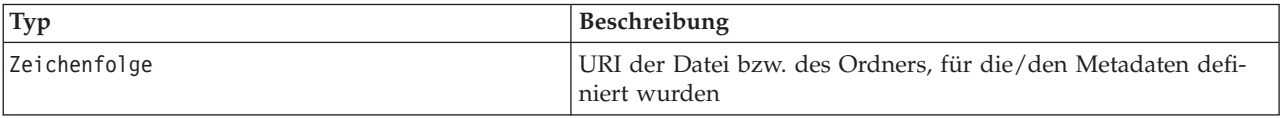

#### *Tabelle 72. Ausnahmen für "setMetadata"*.

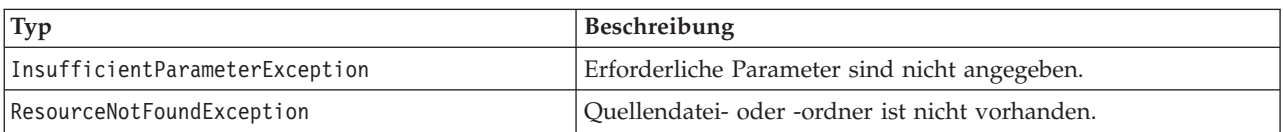

#### **Beispiel**

Der folgende Beispielcode weist der Version *Production* der Datei *MyReport.rptdesign* das Schlüsselwort *Quarterly* zu.

```
from pes.api.PESImpl import PESImpl
pesImpl = PESImpl("admin", "spss", "localhost", "8080")
pDict = {'keyword':'Quarterly'}
uri = pesImpl.setMetadata(source="/Demo/Drafts/MyReport.rptdesign",version=prodVersion,
props=pDict)
print uri
```
## **uploadFile-Methode**

Speichert eine Datei aus dem lokalen Dateisystem im Repository, wobei die Option besteht, eine neue Version der Datei zu erstellen, falls die Datei bereits vorhanden ist.

uploadFile(*source*,*target*,*versionFlag*)

| Feld   | Verwendung   | Typ               | <b>Beschreibung</b>                                                                                                    | <b>Beispielwert</b> |
|--------|--------------|-------------------|----------------------------------------------------------------------------------------------------|---------------------|
| source | Erforderlich | Zeichen-<br>folge | Der vollständig qualifizierte Pfad   "C:\Temp\Temp.txt"<br>(im lokalen Dateisystem) der Da-<br>tei, die hochgeladen werden soll          |                     |
| target | Erforderlich | Zeichen-<br>folge | Der vollständig qualifizierte Pfad   "/Temp 0rdner"<br>des Zielordners in dem<br>Repository, in den die Datei<br>hochgeladen werden soll |                     |

*Tabelle 73. Eingabeparameter für "uploadFile"*.

<span id="page-49-0"></span>*Tabelle 73. Eingabeparameter für "uploadFile" (Forts.)*.

| Feld        | Verwendung | Typ      | Beschreibung                                                                            | <b>Beispielwert</b> |
|-------------|------------|----------|-----------------------------------------------------------------------------------------|---------------------|
| versionFlag | Optional   | Boolesch | Falls die angegebene Datei be-<br>reits vorhanden ist, wird eine<br>neue Datei erstellt | True oder False     |

*Tabelle 74. Rückgabewert für "uploadFile"*.

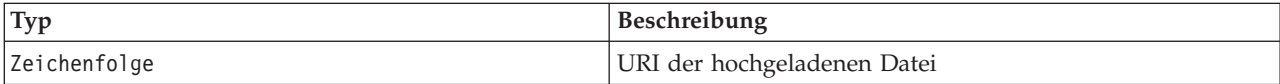

*Tabelle 75. Ausnahmen für "uploadFile"*.

![](_page_49_Picture_183.jpeg)

#### **Beispiel**

In diesem Beispiel wird die Datei *MyReport.rptdesign* in den Ordner */Demo/Drafts* im Repository hochgeladen. Falls die Datei bereits vorhanden ist, wird aufgrund der Angabe des Parameters versionFlag eine neue Version der Datei hochgeladen.

```
from pes.util.PESExceptions import *
from pes.api.PESImpl import PESImpl
pesImpl = PESImpl("admin", "spss", "localhost", "8080")
try:
   uri = pesImpl.uploadFile(source="C:\Demo\MyReport.rptdesign",target="/Demo/Drafts")
print "URI for the uploaded file is: ", uri
except ResourceAlreadyExistsException:
   uri = pesImpl.uploadFile(source="C:\Demo\MyReport.rptdesign",target="/Demo/Drafts",
      versionFlag=True)
   print "URI for the uploaded file is: ", uri
```
## **Wrapperklassen**

Die PESImpl-API beinhaltet Klassen, die als Wrapper für Objekte fungieren, die von den durch die Content-Repository-Methoden aufgerufenen Web-Services zurückgegeben werden. Diese Wrapperklassen bieten eine Schnittstelle zur Anzeige der von den Methoden zurückgegebenen Informationen.

#### **Klasse "Resource"**

Die Klasse Resource fungiert als vereinfachter Wrapper für das Repository-Objekt ResourceSpecifer.Resource und bietet Zugriff auf objektspezifische Informationen.

Neben den Standardmetadaten, die zu Repository-Objekten gehören, enthält diese Klasse auch etwaige benutzerdefinierte Metadaten-Informationen, die für Objekte im Repository definiert wurden. In [Tabelle 76 auf Seite 47](#page-50-0) sind alle Methoden aufgelistet, die in der Klasse Resource verfügbar sind.

<span id="page-50-0"></span>*Tabelle 76. Methoden für die Klasse "Resource"*.

| Methodenname              | Beschreibung                                                                                                    |  |  |
|---------------------------|----------------------------------------------------------------------------------------------------|--|--|
| getAccessControlList      | Gibt ein Wörterbuch der Sicherheitsberechtigungen eines Objekts zu-<br>rück. Es enthält den Benutzernamen als Schlüssel und ausschließlich die<br>höchste Berechtigung, über die der Benutzer verfügt. Beispiel:                                                             |  |  |
|                           | Wenn der Benutzer Joe über die Berechtigung DELETE (Löschen) für die<br>Ressource X verfügt, gibt getAccessControlList für das X nicht alle drei<br>Berechtigungen (Lese-, Schreib- und Löschberechtigung) aus dem Web-<br>Service-Aufruf, sondern {'Joe': 'DELETE'} zurück. |  |  |
| getOwner                  | Gibt den Namen des Besitzers des Objekts als Zeichenfolge zurück.                                                                                                    |  |  |
| getAuthor                 | Gibt den Namen des Autors des Objekts als Zeichenfolge zurück.                                                                                                    |  |  |
| getContentSize            | Gibt die Größe des Objekts zurück.                                                                                                    |  |  |
| getCreatedBy              | Gibt den Namen des Benutzers, der das Objekt erstellt hat, als<br>Zeichenfolge zurück.                                                                                                    |  |  |
| getCreationDate           | Gibt das Erstellungsdatum des Objekts als Datetime-Objekt zurück.                                                                                                    |  |  |
| getDescription            | Gibt die Beschreibung des Objekts als Liste zurück.                                                                                                    |  |  |
| getDescriptionLanguage    | Gibt die Sprache des Objekts als Liste zurück.                                                                                                    |  |  |
| getExpirationDate         | Gibt das Ablaufdatum des Objekts als Datetime-Objekt zurück.                                                                                                    |  |  |
| isExpired                 | Gibt an, ob das angegebene Objekt abgelaufen ist oder nicht                                                                                                    |  |  |
| getMIMEType               | Gibt den MIME-Typ des Objekts als Zeichenfolge zurück.                                                                                                    |  |  |
| getModificationDate       | Gibt das letzte Änderungsdatum des Objekts als Datetime-Objekt zu-<br>rück.                                                                                                    |  |  |
| getObjectCreationDate     | Gibt das Objekterstellungsdatum des Objekts als Datetime-Objekt zu-<br>rück.                                                                                                    |  |  |
| getObjectLastModifiedBy   | Gibt den Benutzer, der das Objekt zuletzt geändert hat, als Zeichenfolge<br>zurück.                                                                                                    |  |  |
| getObjectLastModifiedDate | Gibt das letzte Objekt-Änderungsdatum des Objekts als Datetime-Objekt<br>zurück.                                                                                                    |  |  |
| getResourceID             | Gibt die Ressourcen-ID des Objekts als Zeichenfolge zurück.                                                                                                    |  |  |
| getResourcePath           | Gibt den Pfad des angegebenen Objekts als Zeichenfolge zurück.                                                                                                    |  |  |
| getTitle                  | Gibt den Titel für das Objekts als Zeichenfolge zurück.                                                                                                    |  |  |
| getTopicList              | Gibt die Themenliste für das Objekt zurück.                                                                                                    |  |  |
| getVersionMarker          | Gibt die Version des Objekts als Zeichenfolge zurück.                                                                                                    |  |  |
| getVersionLabel           | Gibt die Beschriftung des Objekts als Zeichenfolge zurück.                                                                                                    |  |  |
| getCustomMetadata         | Gibt benutzerdefinierte Eigenschaften, die mit dem Objekt verknüpft<br>sind, als Wörterbuch zurück.                                                                                                    |  |  |
| getKeywordList            | Gibt eine Liste von Schlüsselwörtern, die mit dem Objekt verknüpft<br>sind, zurück.                                                                                                    |  |  |

## **Klasse "IdentificationSpecifier"**

Diese Klasse fungiert als vereinfachter Wrapper für das Repository-Objekt IdentificationSpecifier und bietet Zugriff auf informationsspezifische Daten für das Objekt.

In [Tabelle 77 auf Seite 48](#page-51-0) sind alle Methoden aufgelistet, die in der Klasse IdentificationSpecifier verfügbar sind.

| Methodenname     | <b>Beschreibung</b>                                                                  |
|------------------|--------------------------------------------------------------------------------------|
| qetIdentifier    | Gibt den ID-Wert eines Objekts als Zeichenfolge zurück.                              |
| getVersionMarker | Gibt die Version eines Objekts als Zeichenfolge zurück.                              |
| qetVersionLabel  | Gibt die einer Objektversion hinzugefügte Beschriftung als Zeichenfolge zu-<br>rück. |

<span id="page-51-0"></span>*Tabelle 77. Methoden für die Klasse "IdentificationSpecifier"*.

### **Klasse "PageResult"**

Die Klasse PageResult dient als Container für Suchergebnisse. Ein einzelner Treffer in den Ergebnissen entspricht Zeilen im Objekt PageResult.

Beispielsweise führt eine Suche, die vier Ressourcen zurückgibt, zu einem Objekt PageResult mit vier Zeilen. In Tabelle 78 sind alle Methoden aufgelistet, die in der Klasse PageResult verfügbar sind.

*Tabelle 78. Methoden für die Klasse "PageResult"*.

| Methodenname | Beschreibung                                                                                                    |  |
|--------------|----------------------------------------------------------------------------------------------------|--|
| qetRows      | Gibt eine Liste von SearchRow-Objekten zurück. Weitere Informationen finden<br>  Sie im Thema "Klasse "SearchRow"". |  |

### **Klasse "SearchRow"**

Die Klasse SearchRow dient als Container für Informationen auf der Objektebene zu einem einzelnen Suchergebnis. Sie können mithilfe der Methoden dieser Klasse auf Metadaten zu einem Objekt zugreifen.

In Tabelle 79 sind alle Methoden aufgelistet, die in der Klasse SearchRow verfügbar sind.

*Tabelle 79. Methoden für die Klasse "SearchRow"*.

| Methodenname                                                                                                | Beschreibung                                                                                                   |  |
|----------------------------------------------------------------------------------------------------|----------------------------------------------------------------------------------------------------|--|
| qetTitle                                                                                                    | Gibt den Namen der Datei bzw. des Ordners zurück.                                                              |  |
| getAuthor                                                                                                   | Gibt den Autor der Datei bzw. des Ordners zurück.                                                              |  |
| getMIMEType                                                                                                 | Gibt den MIME-Typ der Datei zurück.                                                                            |  |
| Gibt den Benutzer zurück, der die Datei bzw. den Ordner zuletzt<br>getObjectLastModifiedBy<br>geändert hat. |                                                                                                    |  |
| getModified                                                                                                 | Gibt das Datum und die Uhrzeit der letzten Änderung der Datei<br>bzw. des Ordners zurück.                      |  |
| getFolderPath                                                                                               | Gibt den Speicherort der Datei bzw. des Ordners zurück.                                                        |  |
| getFolder                                                                                                   | Gibt den Namen des übergeordneten Ordners der Datei bzw. des<br>Ordners zurück.                                |  |
| getParentURI                                                                                                | Gibt den Objekt-URI des übergeordneten Ordners zurück.                                                         |  |
| getTopic                                                                                                    | Gibt die Themen zurück, die mit der Datei bzw. dem Ordner ver-<br>knüpft sind.                                 |  |
| getChildRow                                                                                                 | Gibt die Liste mit SearchChildRow-Objekten zurück (im nächsten<br>Abschnitt finden Sie weitere Informationen). |  |

Um für ein Objekt auf Informationen auf der Versionsebene zuzugreifen, verwenden Sie die Methode getChildRow, um untergeordnete Zeilen auszugeben, die den Objektversionen entsprechen.

## <span id="page-52-0"></span>**Klasse "SearchChildRow"**

Die Klasse SearchChildRow dient als Container für Informationen auf der Versionsebene zu einem einzelnen Suchergebnis. Sie können mithilfe der Methoden dieser Klasse auf Metadaten zu einer Objektversion zugreifen.

In Tabelle 80 sind alle Methoden aufgelistet, die in der Klasse SearchChildRow verfügbar sind.

*Tabelle 80. Methoden für die Klasse "SearchChildRow"*.

| Methodenname                                                                       | Beschreibung                                                                                       |  |
|------------------------------------------------------------------------------------|----------------------------------------------------------------------------------------------------|--|
| getExpirationDate                                                                  | Gibt das Ablaufdatum der Datei bzw. des Ordners zurück.                                            |  |
| getKeyword                                                                         | Gibt die Schlüsselwörter zurück, die mit der Version der Datei<br>bzw. des Ordners verknüpft sind. |  |
| qetVersionLabel                                                                    | Gibt die Versionsbeschriftung der Datei bzw. des Ordners zurück.                                   |  |
| getDescription                                                                     | Gibt die Beschreibung der Datei bzw. des Ordners zurück.                                           |  |
| getLanguage                                                                        | Gibt die Sprache zurück.                                                                           |  |
| getVersionCreationDate                                                             | Gibt das Datum und die Uhrzeit der Erstellung der Datei bzw. des<br>Ordners zurück.                |  |
| Gibt die Versionsmarkierung der Datei bzw. des Ordners zurück.<br>getVersionMarker |                                                                                                    |  |
| getUri                                                                             | Gibt den Objekt-URI der Datei bzw. des Ordners zurück.                                             |  |

## **Prozessmanagement-API**

Prozessmanagement-Scripts bieten die Möglichkeit, Jobs zu verwenden. Dieser Bereich enthält folgende Funktionen:

- v Ausführen von Jobs
- Abrufen von Jobverläufen
- Abrufen von Jobdetails

In diesem Abschnitt sind die PESImpl-Methoden beschrieben, die für die Arbeit mit Jobs verwendet werden, die im Repository gespeichert sind. Jede Methode enthält detaillierte Syntaxinformationen, ein Beispiel und erwartete Nachrichten.

## **Methoden**

Im folgenden Abschnitt sind alle Prozessmanagement-Scripting-Methoden aufgeführt, die für IBM SPSS Collaboration and Deployment Services unterstützt werden.

*Hinweis*: Bei allen Methoden, für die ein Pfad zu Dateien/Ordnern im Repository erforderlich ist, kann entweder der Pfad oder der Objekt-URI verwendet werden. Der Objekt-URI ist in den Objekteigenschaften in IBM SPSS Collaboration and Deployment Services Deployment Manager aufgeführt.

## **cancelJob-Methode**

Bricht einen laufenden Job ab. cancelJob(*executionId*)

*Tabelle 81. Eingabeparameter für "cancelJob"*.

| Feld        | Verwen-<br>dung         | Typ   | Beschreibung               | <b>Beispielwert</b>                      |
|-------------|-------------------------|-------|----------------------------|------------------------------------------|
| executionId | Erforderlich   Zeichen- | folge | Ausführungs-ID für den Job | 0a58c33d002ce90800<br>00010e0ccf7b01800e |

*Tabelle 82. Rückgabewert für "cancelJob"*.

![](_page_53_Picture_197.jpeg)

#### **Beispiel**

In diesem Beispiel wird die Ausführung des *Berichte*-Jobs beendet.

from pes.api.PESImpl import PESImpl pesImpl = PESImpl("admin", "spss", "localhost", "8080") execId = pesImpl.executeJob(source='/Demo/Jobs/Reports', notification = True, asynchronous=True) print "Execution ID: ", execId status = pesImpl.cancelJob(execId) print "Successful cancellation: ", status

## **deleteJobExecutions-Methode**

Löscht eine oder mehrere Jobausführungen.

deleteJobExecutions(*executionId*)

*Tabelle 83. Eingabeparameter für "deleteJobExecutions"*.

| Feld                      | Verwen-<br>dung | Typ   | Beschreibung                        | <b>Beispielwert</b>                                                             |
|---------------------------|-----------------|-------|-------------------------------------|---------------------------------------------------------------------------------|
| $ executionId $ Erforder- | lich            | Liste | Liste der<br>Jobausführungs-<br>IDs | [0a58c33d002ce9080000010e0ccf7b01800e,<br>0a59c33d002ce9080060010e0cdf7b01802rl |

```
Tabelle 84. Rückgabewert für "deleteJobExecutions".
```
![](_page_53_Picture_198.jpeg)

#### **Beispiel**

In diesem Beispiel werden die Ausführungen für den Job *Reports* gelöscht.

```
from pes.util.PESExceptions import *
from pes.api.PESImpl import PESImpl
pesImpl = PESImpl("admin", "spss", "localhost", "8080")
executions = pesImpl.getJobExecutionList(source="/Demo/Jobs/Reports")
execRows = executions.getRows()
# Get the execution ID from the execution history
deletelist = []for exrow in execRows :
    uuid = exrow.getEventObjId()
    deleteList.append(uuid)
if len(deleteList) != 0:
    print 'Deleting ',len(deleteList) ,' histories'
     pesImpl.deleteJobExecutions(deleteList)
```
#### **executeJob-Methode**

Führt einen Job abhängig von den übergebenen Parametern synchron oder asynchron aus. Im Fall einer synchronen Ausführung wird die Methode erst nach Abschluss des Jobs wieder aktiv. Im Fall einer asynchronen Ausführung wird die Methode nach Beginn des Jobs wieder aktiv.

executeJob(*source*,*notification*,*asynchronous*)

![](_page_54_Picture_235.jpeg)

![](_page_54_Picture_236.jpeg)

*Tabelle 86. Rückgabewert für "executeJob"*.

![](_page_54_Picture_237.jpeg)

## **Beispiel**

In diesem Beispiel wird die Ausführung des Jobs *Reports* asynchron mit Benachrichtigungen initiiert.

```
from pes.api.PESImpl import PESImpl<br>pesImpl = PESImpl("admin", "spss", "localhost", "8080")<br>execId = pesImpl.executeJob(source='/Demo/Jobs/Reports', notification = True,
      asynchronous=True)
print "Execution ID: ", execId
```
## **getJobExecutionDetails-Methode**

Enthält die Ausführungsdetails für einen spezifischen Job, darunter Jobschritte und Iterationen.

getJobExecutionDetails(*executionId*,*log*,*target*)

| Feld        | Verwendung   | Typ               | Beschreibung                                                                                                    | Beispielwert                             |
|-------------|--------------|-------------------|----------------------------------------------------------------------------------------------------|------------------------------------------|
| executionId | Erforderlich | Zeichen-<br>folge | Die Ausführungs-ID des Jobs                                                                                                    | 0a58c33d002ce9080000<br>010e0ccf7b01800e |
| log         | Optional     | <b>Boolesch</b>   | Gibt an, ob das Jobprotokoll inline<br>angezeigt wird                                                                                                 | True oder False                          |
| target      | Optional     | Zeichen-<br>folge | Der Ort (im lokalen Dateisystem),<br>an dem die Protokolle gespeichert<br>werden sollen. Wird nur zusammen<br>mit dem --log-Parameter verwen-<br>det. | $"C:\1$ ogs"                             |

*Tabelle 87. Eingabeparameter für "getJobExecutionDetails"*.

*Tabelle 88. Rückgabewert für "getJobExecutionDetails"*.

![](_page_54_Picture_238.jpeg)

#### **Beispiel**

In diesem Beispiel werden Informationen zu Ausführungen von Jobschritten für die Jobausführung mit der Kennung *execId* abgerufen, wobei das Ergebnis für jeden Schritt an die Konsole gesendet wird.

```
from pes.api.PESImpl import PESImpl
pesImpl = PESImpl("admin", "spss", "localhost", "8080")
execDetails = pesImpl.getJobExecutionDetails(executionId=execId)
print "Job ID: ", execDetails.getUUID()
print "Event ID: ", execDetails.getEventUUID()
print "Started: ", execDetails.getStartDateTime()
print "Ended: ", execDetails.getEndDateTime()
for step in execDetails.getJobStepDetails():
       print "Step ID: ", step.getEventUUID()
print "Step Name: ", step.getEventName()
       print "Started: ", step.getStartDateTime()
print "Ended: ", step.getEndDateTime()
       print "Success: ", step.getExecutionSuccess()
```
## **getJobExecutionList-Methode**

Enthält die Ausführungen für einen spezifischen Job, inklusive aller momentan ausgeführten und abgeschlossenen Jobs, und für alle Versionen des Jobs.

getJobExecutionList(*source*)

*Tabelle 89. Eingabeparameter für "JobExecutionList-API"*.

![](_page_55_Picture_198.jpeg)

*Tabelle 90. Rückgabewert für "getJobExecutionList"*.

![](_page_55_Picture_199.jpeg)

### **Beispiel**

In diesem Beispiel werden die Ausführungen für den Job *Reports* abgerufen, wobei Informationen zu jeder Ausführung an die Konsole gesendet werden.

```
from pes.api.PESImpl import PESImpl
pesImpl = PESImpl("admin", "spss", "localhost", "8080")
executions = pesImpl.getJobExecutionList(source="/Demo/Jobs/Reports")
execRows = executions.getRows()
if execRows:
    for exrow in execRows:
         print "Job Path: ", exrow.getPath()
print "Object ID: ", exrow.getObjId()
print "Event ID: ", exrow.getEventObjId()
         print "Version ", exrow.getVersionMarker()
print "Started: ", exrow.getEventStartDateTime()
print "Ended: ", exrow.getEventEndDateTime()
```
## **Wrapperklassen**

Die PESImpl-API beinhaltet Klassen, die als Wrapper für Objekte fungieren, die von den durch die Prozessmanagementmethoden aufgerufenen Web-Services zurückgegeben werden. Diese Wrapperklassen bieten eine Schnittstelle zur Anzeige der von den Methoden zurückgegebenen Informationen.

#### **Klasse "PageResult"**

Diese Klasse PageResult dient als Container für Jobausführungsergebnisse, wodurch das Abrufen spezifischer Daten zur Jobausführung möglich ist.

Eine einzelne Jobausführung entspricht Zeilen im Objekt PageResult. Ein Job, der beispielsweise viermal ausgeführt wurde, entspricht einem Objekt PageResult mit vier Zeilen. In [Tabelle 91 auf Seite 53](#page-56-0) sind alle Methoden aufgelistet, die in der Klasse PageResult verfügbar sind.

<span id="page-56-0"></span>*Tabelle 91. Methoden für die Klasse "PageResult"*.

| Methodenname | Beschreibung                                                                                                    |
|--------------|----------------------------------------------------------------------------------------------------|
| qetRows      | Gibt eine Liste mit Zeilenobjekten zurück, von denen eine jede die Ausfüh-<br>rung eines Jobs darstellt. Weitere Informationen finden Sie im Thema "Klasse<br>"Row"". |

## **Klasse "Row"**

Die Klasse Row dient als Container für Informationen zu einer Jobausführung auf Jobebene. Sie können mithilfe der Methoden dieser Klasse auf Metadaten zu einer Jobausführung zugreifen.

In Tabelle 92 sind alle Methoden aufgelistet, die in der Klasse Row verfügbar sind.

*Tabelle 92. Methoden für die Klasse "Row"*.

| Methodenname           | Beschreibung                                                                      |
|------------------------|-----------------------------------------------------------------------------------|
| getObjId               | Gibt die Ausführungs-ID des Jobs zurück.                                          |
| getPath                | Gibt den Pfad des Jobs zurück.                                                    |
| getVersionMarker       | Gibt die Versionsmarkierung des Jobs zurück, der ausgeführt<br>wurde.             |
| getVersionLabel        | Gibt die Versionsbeschriftung des Jobs zurück, der ausgeführt<br>wurde.           |
| getEventObjId          | Gibt die Ereignis-ID des Jobs zurück, der ausgeführt wurde.                       |
| getEventState          | Gibt den Status des momentan ausgeführten Jobs zurück.                            |
| getEventCompletionCode | Gibt den Fertigstellungscode des Jobs zurück.                                     |
| getEventStartDateTime  | Gibt Anfangsdatum und -zeit des Jobs zurück.                                      |
| getEventEndDateTime    | Gibt Enddatum und Endzeit des Jobs zurück.                                        |
| getQueuedDateTime      | Gibt das Datum und die Zeit der Aufnahme des Jobs in die<br>Warteschlange zurück. |

## **Klasse "jobExecutionDetails"**

Diese Klasse wird von der Methode getJobExecutionDetails zurückgegeben. Sie speichert die Ausführungsdetails für einen Job und umfasst eine Liste der jobStepExecution-Objekte, die Informationen zu jedem Schritt im Job enthalten.

In Tabelle 93 sind alle Methoden aufgelistet, die in der Klasse jobExecutionDetails verfügbar sind.

*Tabelle 93. Methoden für die Klasse "jobExecutionDetails"*.

| Methodenname        | Beschreibung                                                                                                    |
|---------------------|----------------------------------------------------------------------------------------------------|
| getJobStepDetails   | Gibt eine Liste von jobStepExecutionDetails-Objekten<br>zurück. Weitere Informationen finden Sie im Thema<br>"Klasse "jobStepExecutionDetails"" auf Seite 54. |
| getArtifactLocation | Gibt eine Liste von Speicherorten von Jobartefakten zu-<br>rück.                                                                                              |
| getCompletionCode   | Gibt den Fertigstellungscode der Jobausführung zurück.                                                                                                    |
| qetEndDateTime      | Gibt Enddatum und Endzeit der Jobausführung zurück.                                                                                                    |
| getEventName        | Gibt den Ereignisnamen der Jobausführung zurück.                                                                                                    |
| qetEventUUID        | Gibt die Ereignis-ID der Jobausführung zurück.                                                                                                    |
| qetExecutionState   | Gibt den Ausführungsstatus der Jobausführung zurück.                                                                                                    |

<span id="page-57-0"></span>*Tabelle 93. Methoden für die Klasse "jobExecutionDetails" (Forts.)*.

![](_page_57_Picture_202.jpeg)

## **Klasse "jobStepExecutionDetails"**

Diese Klasse speichert die Ausführungsdetails für einen Jobschritt sowie eine Liste von jobStepChildExecutionDetails-Objekten. Diese Klasse enthält das Objekt ExecutionDetails, an das sie all ihre Methodenaufrufe delegiert.

In Tabelle 94 sind alle Methoden aufgelistet, die in der Klasse jobStepExecutionDetails verfügbar sind.

![](_page_57_Picture_203.jpeg)

*Tabelle 94. Methoden für die Klasse "jobStepExecutionDetails"*.

## <span id="page-58-0"></span>**Klasse "jobStepChildExecutionDetails"**

Die Klasse jobStepChildExecutionDetails dient als Container für untergeordnete Ausführungen einzelner Jobschritte. Ein iterativer Berichtsjobschritt z. B. erstellt eine untergeordnete Ausführung für jede Iteration des Schritts. Sie können mithilfe der Methoden dieser Klasse auf Metadaten zu einer untergeordneten Ausführung zugreifen.

In Tabelle 95 sind alle Methoden aufgelistet, die in der Klasse jobStepChildExecutionDetails verfügbar sind.

| Methodenname           | Beschreibung                                                                                              |  |
|------------------------|----------------------------------------------------------------------------------------------------|--|
| getArtifactLocation    | Gibt eine Liste von untergeordneten Ausführungen von<br>Jobartefakten zurück.                             |  |
| getCompletionCode      | Gibt den Fertigstellungscode der untergeordneten Ausführung<br>zurück.                                    |  |
| qetEndDateTime         | Gibt Enddatum und Endzeit der untergeordneten Ausführung<br>zurück.                                       |  |
| getEventName           | Gibt den Ereignisnamen der untergeordneten Ausführung zu-<br>rück.                                        |  |
| getEventUUID           | Gibt die Ereignis-ID der untergeordneten Ausführung zurück.                                               |  |
| getExecutionState      | Gibt den Ausführungsstatus der untergeordneten Ausführung<br>zurück.                                      |  |
| getExecutionSuccess    | Gibt den Status der untergeordneten Ausführung hinsichtlich<br>Erfolg/Fehlschlag zurück.                  |  |
| getExecutionWarning    | Gibt an, ob Warnungen gegeben wurden.                                                                     |  |
| getLog                 | Gibt das generierte Protokoll (als Zeichenfolge) zurück.                                                  |  |
| getNotificationEnabled | Gibt an, ob E-Mail-Benachrichtigungen aktiviert sind.                                                     |  |
| getQueuedDateTime      | Gibt das Datum und die Zeit der Aufnahme der untergeord-<br>neten Ausführung in die Warteschlange zurück. |  |
| getStartDateTime       | Gibt Anfangsdatum und -zeit der untergeordneten Ausfüh-<br>rung zurück.                                   |  |
| getUserName            | Gibt den Namen des Benutzers zurück, der die untergeordnete<br>Ausführung ausgeführt hat.                 |  |
| qetUUID                | Gibt die Ausführungs-ID der untergeordneten Ausführung<br>zurück.                                         |  |

*Tabelle 95. Methoden für die Klasse "jobStepChildExecutionDetails"*.

## **Beispielscripts**

Beispielscripts, die die Verwendung der Klasse PESImpl veranschaulichen, sind in folgendem Verzeichnis installiert:

<Installationsposition>/samples

Diese Scripts führen eine Reihe von Aufgaben durch, unter anderem:

- v Löschen abgelaufener Elemente aus IBM SPSS Collaboration and Deployment Services Repository
- v Löschen abgelaufener übergebener Artefakte
- Löschen von Jobverläufen

Sie können die Scripts aus einem allgemeinen Jobschritt in IBM SPSS Collaboration and Deployment Services Deployment Manager aufrufen, um Wartungsaufgaben für das Repository durchzuführen.

## <span id="page-60-0"></span>**Bemerkungen**

Die vorliegenden Informationen wurden für Produkte und Services entwickelt, die auf dem deutschen Markt angeboten werden.

Möglicherweise bietet IBM die in dieser Dokumentation beschriebenen Produkte, Services oder Funktionen in anderen Ländern nicht an. Informationen über die gegenwärtig im jeweiligen Land verfügbaren Produkte und Services sind beim zuständigen IBM Ansprechpartner erhältlich. Hinweise auf IBM Lizenzprogramme oder andere IBM Produkte bedeuten nicht, dass nur Programme, Produkte oder Services von IBM verwendet werden können. Anstelle der IBM Produkte, Programme oder Services können auch andere, ihnen äquivalente Produkte, Programme oder Services verwendet werden, solange diese keine gewerblichen oder anderen Schutzrechte von IBM verletzen. Die Verantwortung für den Betrieb von Produkten, Programmen und Services anderer Anbieter liegt beim Kunden.

Für in diesem Handbuch beschriebene Erzeugnisse und Verfahren kann es IBM Patente oder Patentanmeldungen geben. Mit der Auslieferung dieses Handbuchs ist keine Lizenzierung dieser Patente verbunden. Lizenzanforderungen sind schriftlich an folgende Adresse zu richten (Anfragen an diese Adresse müssen auf Englisch formuliert werden):

IBM Director of Licensing IBM Europe, Middle East & Africa Tour Descartes 2, avenue Gambetta 92066 Paris La Defense France

Diese Informationen können technische Ungenauigkeiten oder typografische Fehler enthalten. Die hier enthaltenen Informationen werden in regelmäßigen Zeitabständen aktualisiert und als Neuausgabe veröffentlicht. IBM kann ohne weitere Mitteilung jederzeit Verbesserungen und/oder Änderungen an den in dieser Veröffentlichung beschriebenen Produkten und/oder Programmen vornehmen.

Verweise in diesen Informationen auf Websites anderer Anbieter werden lediglich als Service für den Kunden bereitgestellt und stellen keinerlei Billigung des Inhalts dieser Websites dar. Das über diese Websites verfügbare Material ist nicht Bestandteil des Materials für dieses IBM Produkt. Die Verwendung dieser Websites geschieht auf eigene Verantwortung.

Werden an IBM Informationen eingesandt, können diese beliebig verwendet werden, ohne dass eine Verpflichtung gegenüber dem Einsender entsteht.

Lizenznehmer des Programms, die Informationen zu diesem Produkt wünschen mit der Zielsetzung: (i) den Austausch von Informationen zwischen unabhängig voneinander erstellten Programmen und anderen Programmen (einschließlich des vorliegenden Programms) sowie (ii) die gemeinsame Nutzung der ausgetauschten Informationen zu ermöglichen, wenden sich an folgende Adresse:

IBM Software Group ATTN: Licensing 200 W. Madison St. Chicago, IL; 60606 USA

Die Bereitstellung dieser Informationen kann unter Umständen von bestimmten Bedingungen - in einigen Fällen auch von der Zahlung einer Gebühr - abhängig sein.

Die Lieferung des in diesem Dokument beschriebenen Lizenzprogramms sowie des zugehörigen Lizenzmaterials erfolgt auf der Basis der IBM Rahmenvereinbarung bzw. der Allgemeinen Geschäftsbedingungen von IBM, der IBM Internationalen Nutzungsbedingungen für Programmpakete oder einer äquivalenten Vereinbarung.

Alle in diesem Dokument enthaltenen Leistungsdaten stammen aus einer kontrollierten Umgebung. Die Ergebnisse, die in anderen Betriebsumgebungen erzielt werden, können daher erheblich von den hier erzielten Ergebnissen abweichen. Einige Daten stammen möglicherweise von Systemen, deren Entwicklung noch nicht abgeschlossen ist. Eine Gewährleistung, dass diese Daten auch in allgemein verfügbaren Systemen erzielt werden, kann nicht gegeben werden. Darüber hinaus wurden einige Daten unter Umständen durch Extrapolation berechnet. Die tatsächlichen Ergebnisse können davon abweichen. Benutzer dieses Dokuments sollten die entsprechenden Daten in ihrer spezifischen Umgebung prüfen.

Alle Informationen zu Produkten anderer Anbieter stammen von den Anbietern der aufgeführten Produkte, deren veröffentlichten Ankündigungen oder anderen allgemein verfügbaren Quellen. IBM hat diese Produkte nicht getestet und kann daher keine Aussagen zu Leistung, Kompatibilität oder anderen Merkmalen machen. Fragen zu den Leistungsmerkmalen von Produkten anderer Anbieter sind an den jeweiligen Anbieter zu richten.

Aussagen über Pläne und Absichten von IBM unterliegen Änderungen oder können zurückgenommen werden und repräsentieren nur die Ziele von IBM.

Diese Veröffentlichung enthält Beispiele für Daten und Berichte des alltäglichen Geschäftsablaufs. Sie sollen nur die Funktionen des Lizenzprogramms illustrieren und können Namen von Personen, Firmen, Marken oder Produkten enthalten. Alle diese Namen sind frei erfunden; Ähnlichkeiten mit tatsächlichen Namen und Adressen sind rein zufällig.

#### COPYRIGHTLIZENZ:

Diese Veröffentlichung enthält Beispielanwendungsprogramme, die in Quellensprache geschrieben sind und Programmiertechniken in verschiedenen Betriebsumgebungen veranschaulichen. Sie dürfen diese Beispielprogramme kostenlos kopieren, ändern und verteilen, wenn dies zu dem Zweck geschieht, Anwendungsprogramme zu entwickeln, zu verwenden, zu vermarkten oder zu verteilen, die mit der Anwendungsprogrammierschnittstelle für die Betriebsumgebung konform sind, für die diese Beispielprogramme geschrieben werden. Diese Beispiele wurden nicht unter allen denkbaren Bedingungen getestet. Daher kann IBM die Zuverlässigkeit, Wartungsfreundlichkeit oder Funktion dieser Programme weder zusagen noch gewährleisten. Die Beispielprogramme werden ohne Wartung (auf "as-is"-Basis) und ohne jegliche Gewährleistung zur Verfügung gestellt. IBM übernimmt keine Haftung für Schäden, die durch die Verwendung der Beispielprogramme entstehen.

## <span id="page-62-0"></span>**Marken**

IBM, das IBM Logo und ibm.com sind Marken oder eingetragene Marken der IBM Corporation in den USA und/oder anderen Ländern. Weitere Produkt- und Servicenamen können Marken von IBM oder an-deren Unternehmen sein. Eine aktuelle Liste der IBM Marken finden Sie auf der Webseite ["Copyright and](http://www.ibm.com/legal/copytrade.shtml) [trademark information"](http://www.ibm.com/legal/copytrade.shtml) unter www.ibm.com/legal/copytrade.shtml.

Adobe, das Adobe-Logo, PostScript und das PostScript-Logo sind Marken oder eingetragene Marken der Adobe Systems Incorporated in den USA und/oder anderen Ländern.

Intel, das Intel-Logo, Intel Inside, das Intel Inside-Logo, Intel Centrino, das Intel Centrino-Logo, Celeron, Intel Xeon, Intel SpeedStep, Itanium und Pentium sind Marken oder eingetragene Marken der Intel Corporation oder ihrer Tochtergesellschaften in den USA oder anderen Ländern.

Linux ist eine eingetragene Marke von Linus Torvalds in den USA und/oder anderen Ländern.

Microsoft, Windows, Windows NT und das Windows-Logo sind Marken von Microsoft Corporation in den USA und/oder anderen Ländern.

UNIX ist eine eingetragene Marke von The Open Group in den USA und anderen Ländern.

Java und alle auf Java basierenden Marken und Logos sind Marken oder eingetragene Marken der Oracle Corporation und/oder ihrer verbundenen Unternehmen.

Weitere Produkt- und Servicenamen können Marken von IBM oder anderen Unternehmen sein.

# IBM.